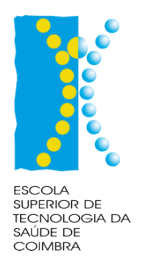

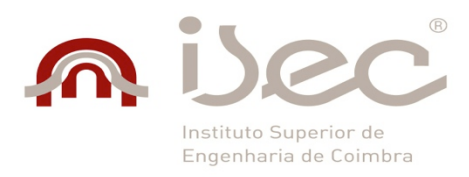

Instituto Politécnico de Coimbra

Instituto Superior de Engenharia de Coimbra 

Escola Superior de Tecnologia da Saúde Coimbra

# **SAMDI**

# **Sistema de Alerta e Monitorização de Dosímetria Individual**

**Pedro Elias** 

Mestrado em Sistemas e Tecnologias da Informação para a Saúde

**Coimbra, dezembro, 2012**

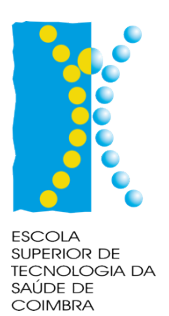

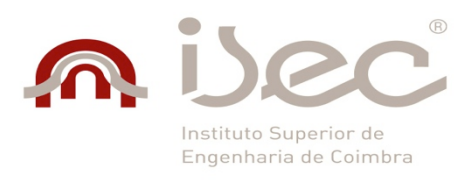

Instituto Politécnico de Coimbra

Instituto Superior de Engenharia de Coimbra

Escola Superior de Tecnologia da Saúde Coimbra

**Mestrado em Sistemas e Tecnologias da Informação para a Saúde**

Projecto/Estágio I e Projecto/Estágio II

# **SAMDI**

# **Sistema de Alerta e Monitorização de Dosímetria Individual**

Pedro Elias

**Orientador:**

**Professor Doutor Francisco Alves**

**ICNAS**

**Co-Orientador:**

**Professor Doutor Nuno Teixeira**

**Escola Superior de Tecnologia da Saúde de Lisboa**

**Coimbra, dezembro, 2012**

# **Agradecimentos**

É com muita satisfação que expresso aqui o meu mais profundo agradecimento a todos aqueles que tornaram a realização deste trabalho possível.

Gostaria de, em primeiro lugar, agradecer ao Professor Doutor Francisco Alves, orientador desta tese, pelo apoio, incentivo, conselhos e sugestões e disponibilidade demonstrada em todas as fases que levaram à concretização deste trabalho e, acima de tudo, por ter acreditado neste projeto e por ter colaborado na estruturação/organização dos conteúdos integrados na aplicação.

Gostaria ainda de agradecer:

A todos os meus colegas que embarcaram nesta aventura do mestrado e, em particular, ao Sidónio Oliveira, David Carvalho e João Ferreira por todo o apoio e companheirismo demostrado ao longo de todo este processo.

Ao Professor Doutor Nuno Teixeira, por se ter disponibilizado para ser co-orientador deste projeto.

Às minhas filhas, Carolina e Beatriz, pela paciência e compreensão pelos serões que estive sentado ao computador em vez de estar sentado ao lado delas.

E por último, o meu agradecimento mais profundo só poderia ser dedicado a uma pessoa: a minha esposa. Sempre ao meu lado incondicionalmente. Nos momentos mais difíceis, que não foram raros nestes dois últimos anos, sempre a incentivar-me e a fazer-me acreditar que chegaria ao final. Foi ela a grande motivação e impulsionadora para este trabalho. Foi ela que, antes de mim, acreditou que eu iria conseguir. Agradeço-lhe, também, pelo modo como sempre me apoiou e acompanhou ao longo deste trabalho e ao longo da nossa vida. Obrigado Isabel.

# **Resumo**

O controlo da dosimetria individual dos profissionais expostos a radiações ionizantes é legalmente obrigatório desde 6 de abril de 2003. É também obrigatório, a partir de 2008, que todos os trabalhadores, que acedam a áreas controladas, possuam controlo dosimétrico.

No ICNAS, Instituto de Ciências Nucleares Aplicadas à Saúde, esse controlo é realizado pelo Físico Responsável de uma forma manual e sujeita a todas as desvantagens e inconvenientes de um processo realizado deste modo.

Este processo começa com a receção das leituras dos dosímetros individuais de cada colaborador sob a forma de uma tabela impressa numa folha A4. As leituras são realizadas por uma entidade externa que recolhe os dosímetros mensalmente, deixando outros novos. Depois de efetuadas as leituras dos dosímetros, as tabelas são devolvidas com a respetiva informação.

Após a receção das leituras, o Físico responsável tem que as analisar detalhadamente para verificar se algum dos valores ultrapassa os limites legalmente impostos. Esta atividade é de muita responsabilidade e é ainda efetuada, hoje em dia, de uma forma manual.

O problema que se coloca é o seguinte: serão as novas tecnologias de informação e comunicação capazes de oferecer uma solução para esta tarefa de forma a monitorizar eficazmente as leituras da dosimetria individual? Este trabalho procura apresentar uma solução para resolver o problema descrito, sob a forma de uma aplicação Web, para ser apresentada ao ICNAS.

# **Abstract**

The monitoring of workers exposed to ionizing radiation is legally binding since April 6, 2003. It is also mandatory from 2008 for all employees who have access to controlled areas to be submitted to dosimetric control.

In ICNAS, *Instituto de Ciências Nucleares Aplicadas à Saúde*, this control is performed manually by the Physical responsible and it is subject to all the disadvantages of a process carried out in this way.

This process begins with the reception of the readings of dosimeters of each employee in the form of a table printed on an A4 sheet. The readings are done by an outside authority that collects dosimeters monthly, leaving new ones. After the readings of the dosimeters are done, the tables are returned with the respective information.

After receiving the reading, the Physical responsible has to analyze them in detail in order to see if any of the values exceed the legal limits. This task is one of great responsibility and today is still done in a manual way.

The problem that arises is the following: can the new information and communication technologies provide a solution to monitorize effectively the readings of individual radiation dosimetry? This paper seeks to present a solution designed to solve the problem described in the form of a Web application to be presented to ICNAS.

# Índice

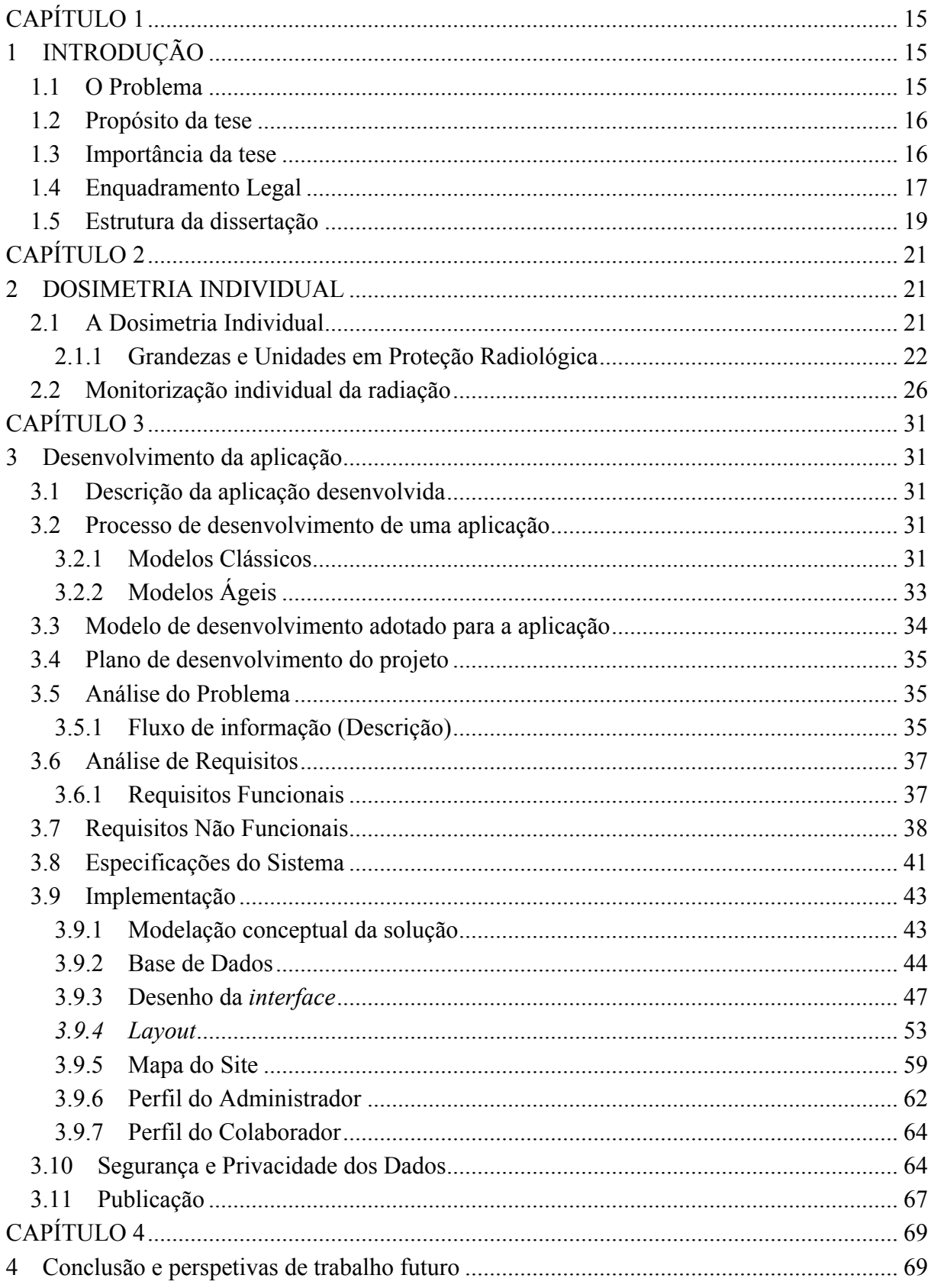

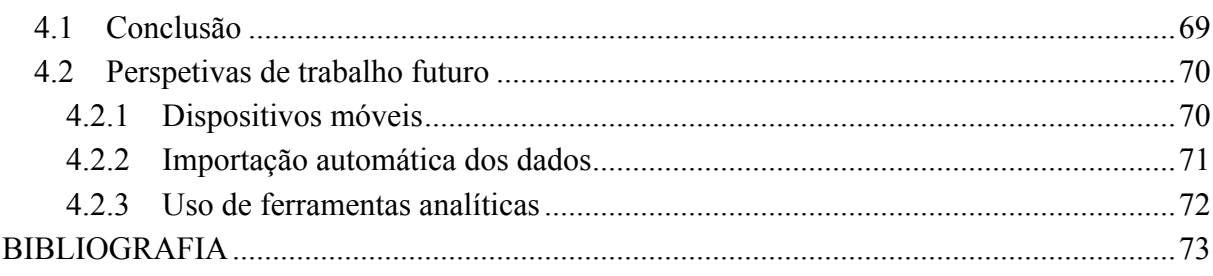

# Índice de Figuras

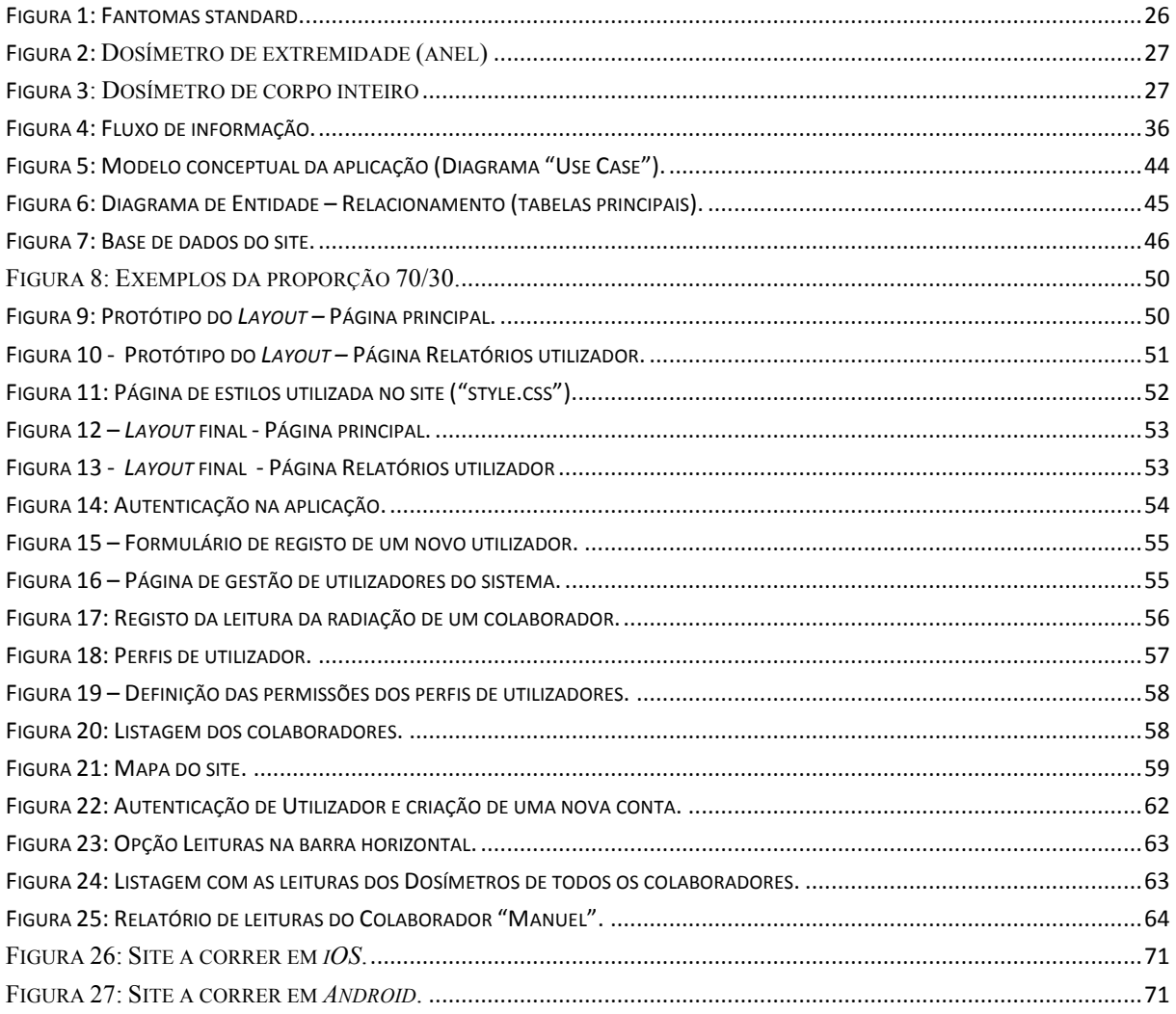

# **Índice de Tabelas**

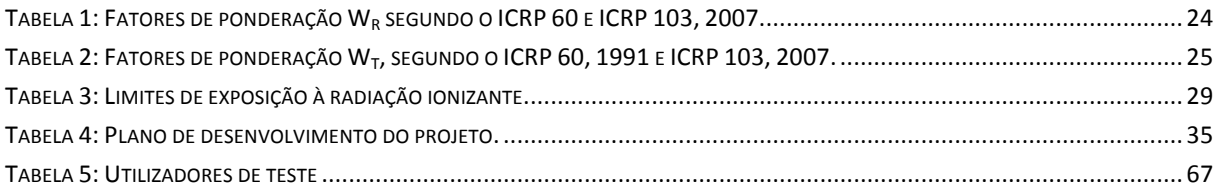

# **CAPÍTULO 1**

# **1 INTRODUÇÃO**

O presente relatório descreve a solução a adotar pelo Físico responsável do ICNAS - Instituto de Ciências Nucleares Aplicadas à Saúde - para o controlo e monitorização dos colaboradores à exposição a substância radioativas.

# *1.1 O Problema*

De acordo com a legislação em vigor e com os Regulamentos Internos de Segurança do ICNAS, todo o pessoal, funcionários e colaboradores, que esteja exposto a radiações ionizantes tem que ser submetido a leituras regulares da radiação a que está exposto, de forma a garantir a avaliação e controlo da exposição a essas substâncias.

Estas leituras de radiação são efetuadas utilizando dosímetros individuais que, regularmente, são enviados para uma entidade certificada e responsável pela leitura dos mesmos. Os valores dessas leituras são, posteriormente, enviados para o Físico responsável do ICNAS, para análise e controlo dos limites de exposição.

Atualmente, essas leituras são enviadas pela entidade que efetua as leituras dos dosímetros em formato de uma tabela impressa em papel. Ao receber essa tabela com os valores das leituras da exposição a radiações dos colaboradores, o Físico responsável tem que analisar os valores e, de acordo com a legislação em vigor e de uma forma manual, detetar se algum dos valores ultrapassou algum dos limites impostos. Caso isso aconteça, o Físico responsável deverá informar a Direcção-Geral da Saúde.

Este trabalho é atualmente realizado de uma forma manual o que implica, por um lado, uma grande atenção e concentração e, por outro, uma difícil consulta à posteriori de qualquer um dos valores das leituras.

### *1.2 Propósito da tese*

O principal objetivo da presente tese é a criação de uma aplicação *web* que irá permitir fazer um melhor controlo da exposição às radiações ionizantes dos colaboradores que estão expostos a produtos radioativos, nomeadamente durante a realização de Tomografia por Emissão de Positrões (PET) e, deste modo, permitir o controlo a qualquer momento das doses acumuladas pelas pessoas expostas.

Foi definido também, como um dos objetivos, permitir uma melhor comunicação e transparência de todo o processo de monitorização das pessoas expostas a radiação ionizante. Para garantir este objetivo, a aplicação a desenvolver vai correr num *web browser* e vai poder ser acedida tanto do interior como do exterior da instituição.

Esta aplicação vai permitir a consulta das leituras da radiação por parte de qualquer um dos colaboradores, bem como, receberem por correio eletrónico a informação atualizada das suas leituras, sempre que forem lançadas no sistema e validadas pelo Físico responsável.

## *1.3 Importância da tese*

Esta tese reveste-se de uma importância fundamental para o processo de controlo e monitorização das pessoas expostas a radiações ionizantes. Esta tese e a aplicação informática que a materializa vão permitir à instituição um melhor controlo e monitorização da dosimetria individual. Os resultados das leituras dos dosímetros individuais de cada colaborador, ao serem inseridos na aplicação e ficarem registados na base de dados, vão poder, por um lado, ser acedidos e consultados com mais facilidade e, por outro lado, vão contribuir e ajudar a monitorizar as leituras dos valores de exposição para que não ultrapassem os limites legalmente impostos. O facto de emitir alertas automaticamente, quando as leituras da dosimetria de um determinado colaborador atingem um limite, faz com que todo este processo de monitorização seja mais fiável e rigoroso.

## *1.4 Enquadramento Legal*

O enquadramento legal é, acima de tudo, uma tabela de referências que estabelece os níveis ou restrições básicas relativamente aos fatores de risco a que se reporta. Trata-se de um instrumento que, fornecendo valores de referência, permite controlar e minimizar a influência dos fatores de risco na saúde e as situações suscetíveis de causarem ou acentuarem prejuízos graves à saúde dos indivíduos, da população em geral e de grupos específicos, como é o caso dos profissionais de saúde. Assim, a legislação funciona como um instrumento que baliza a proteção da saúde e a prevenção da doença. Por isso, é de total importância a legislação existente, tanto a nível europeu como a nível nacional sobre esta matéria.

A nível europeu é da responsabilidade da Comunidade Europeia de Energia Atómica  $(EURATOM<sup>1</sup>)$  estabelecer as normas básicas de segurança relativamente à proteção da saúde, no que diz respeito aos perigos resultantes das radiações ionizantes sobre os trabalhadores e população em geral.

Tendo em conta as Diretivas (EURATOM) números 836/80, de 15 de julho de 1980, 466/84 e 467/84, de 3 de setembro de 1984, criou-se o Decreto-Lei nº 348/89, de 12 de outubro. A Diretiva nº 96/29/EURATOM do Conselho de 13 de maio, a qual fixa as normas de segurança de base relativas à proteção sanitária da população e dos trabalhadores contra os perigos resultantes das radiações ionizantes e a Diretiva nº 97/43/EURATOM do Conselho de 30 de junho, relativa à proteção da saúde das pessoas contra os perigos resultantes de radiações ionizantes em exposições radiológicas médicas, serviram de base para a redação da atual regulamentação a nível nacional (Figura 1).

A regulamentação relativa à proteção contra radiações ionizantes, fundamentada nas normas básicas de segurança no direito comunitário, teve a sua transposição, a nível nacional, através do Decreto-Lei nº 348/89, de 12 de outubro, e do Decreto Regulamentar nº 9/90 de 19 de abril, que determina os princípios e as normas por que se devem reger as ações de prevenção e de proteção contra os efeitos nocivos da exposição radiológica.

 <sup>1</sup> EURATOM – Acrónimo em inglês European Atomic Energy Community

<sup>2</sup> EURATOM – Acrónimo em *inglês European Atomic Energy Community.*

<sup>3</sup> IAEA - Acrónimo em inglês *International Atomic Energy Agency.*

<sup>4</sup> Níveis de isenção são os valores estabelecidos pelas autoridades competentes e expressos em termos de concentração de atividade e/ou de atividade total, que as substâncias radioativas ou os materiais que contenham

O Decreto-Lei 165/2002 de 17 de julho surge com vista à transposição da Diretiva nº 96/29/EURATOM, em 13 de maio, tendo em conta o Decreto-Lei nº348/89 e o Decreto Regulamentar nº 9/90 e define os organismos e serviços intervenientes para a sua aplicação.

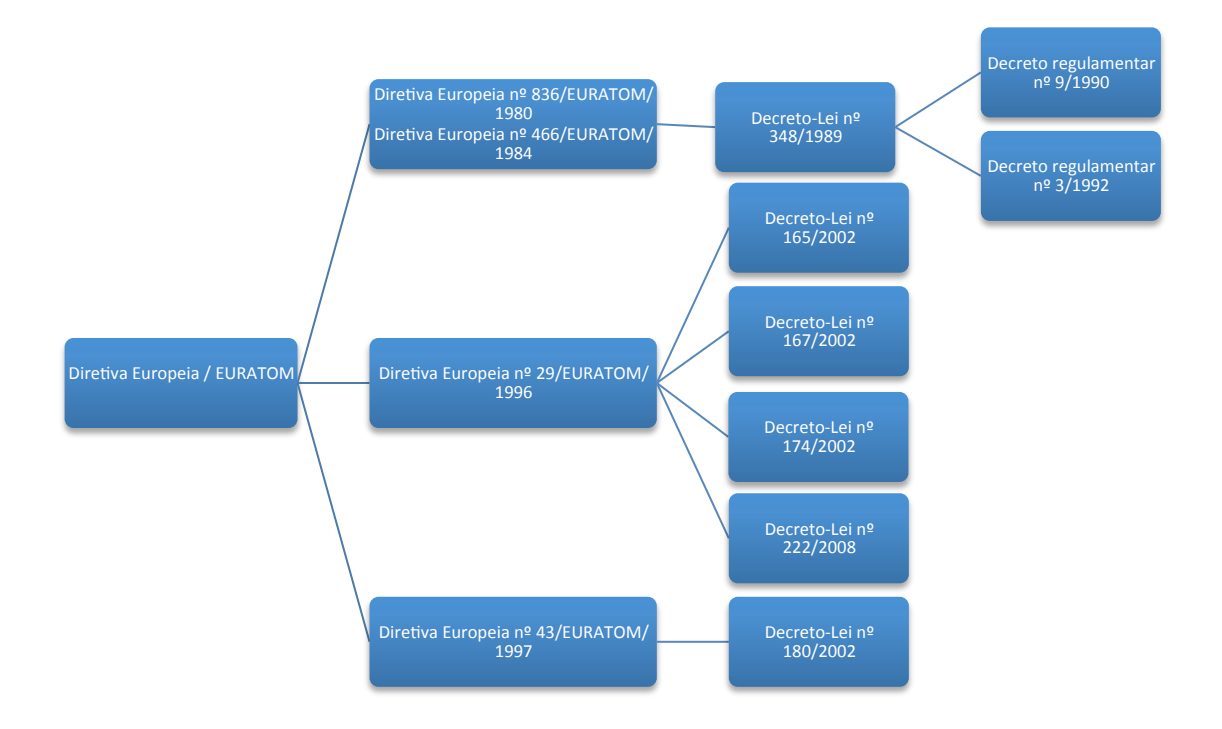

**Figure 1: Evolução legislativa da segurança e proteção contra os perigos resultantes das radiações ionizantes.**

É da responsabilidade do Ministério da Saúde (MS) desenvolver ações genéricas na área da proteção contra radiações, cabendo à Direção Geral de Saúde (DGS) a coordenação de medidas destinadas a assegurar em todo o território nacional a proteção das pessoas e bens contra os efeitos prejudiciais da exposição.

Os organismos e serviços intervenientes no âmbito da segurança e proteção radiológica, segundo o Decreto-Lei 165/2002 de 17 de julho, funcionam como entidades complementares: Ministério da Economia e do Emprego (MEE); Ministério da Agricultura, do Mar, do Ambiente e do Ordenamento do Território (MAMAOT) Comissão de Acompanhamento da Concessão (CAC); DGS; Autoridades Regionais de Saúde (ARSs); Direcção-Geral de Energia (DGE) actual Direcção-Geral de Energia e de Geologia (DGEG); Instituto Tecnológico e Nuclear (ITN); Instituto de Desenvolvimento e Inspeção das Condições de Trabalho (IDICT); Centro Nacional de Proteção contra Riscos Profissionais (CNPCRP); Instituto do Ambiente (IA) atual Agência Portuguesa do Ambiente (APA); Serviço Nacional de Proteção Civil (SNPC); Direções Regionais de Economia (DRE). Como órgãos consultivos a Comissão Nacional de Proteção contra Radiações (CNPCR) e a Comissão Nacional para Emergência Radiológica (CNER). As competências dos referidos organismos estão discriminadas no citado Decreto-lei.

No que confere ao registo central de doses dos trabalhadores expostos às radiações ionizantes, este é da responsabilidade do Centro Nacional de Proteção Contra Riscos Profissionais (CNPCRP) (art.º 16, Decreto-165/2008).

### *1.5 Estrutura da dissertação*

A apresentação deste trabalho articula-se no âmbito de quatro capítulos. O primeiro capítulo constitui uma introdução ao tema, apresentando o problema, os objetivos e a importância deste trabalho. É apresentado ainda um enquadramento legal que reveste a proteção das pessoas contra os riscos da exposição a redações ionizantes.

No capítulo dois, é feita uma apresentação sobre a dosimetria individual e sua monitorização.

No capítulo três, é realizada uma descrição completa do desenvolvimento da aplicação informática que deu origem a esta dissertação. A descrição apresentada tem por base as várias fases do processo de desenvolvimento de software.

Por último, no capítulo quatro, é apresentada uma conclusão dos trabalhos com uma avaliação e apresentação de perspetivas futuras.

# **CAPÍTULO 2**

# **2 DOSIMETRIA INDIVIDUAL**

## *2.1 A Dosimetria Individual*

A União Europeia (UE), no quadro do tratado EURATOM<sup>2</sup>, estabelece as Normas Básicas relativas à segurança e proteção radiológica através da promulgação das Diretivas Europeias. Os estados membros têm um prazo definido para transpor as diretivas para as suas respetivas legislações nacionais.

Das últimas diretivas europeias publicadas no âmbito da proteção radiológica, destacam-se a Diretiva 96/29/EURATOM, relativamente às normas básicas de segurança (equivalente às *Basic Safety Standards* (BSS) da IAEA<sup>3</sup> ) e a Diretiva 97/43/EURATOM, no âmbito da proteção radiológica no domínio médico.

Nestes documentos, estão incorporadas tabelas sobre níveis de exclusão e de isenção<sup>4</sup>, limites de dose, fatores de ponderação tecidulares, guias para os limites das doses e otimização, níveis de referência para exposições médicas, etc. Estas diretivas encontram-se transpostas para a legislação nacional através dos seguintes diplomas: Decreto-Lei 165/2002, nº 167/2002, nº 174/2002 e o Decreto-Lei nº 180/2002, tendo este último estabelecido as regras à proteção da saúde das pessoas contra os perigos resultantes das radiações ionizantes em exposições radiológicas médicas.

 <sup>2</sup> EURATOM – Acrónimo em *inglês European Atomic Energy Community.*

<sup>3</sup> IAEA - Acrónimo em inglês *International Atomic Energy Agency.*

<sup>4</sup> Níveis de isenção são os valores estabelecidos pelas autoridades competentes e expressos em termos de concentração de atividade e/ou de atividade total, que as substâncias radioativas ou os materiais que contenham substâncias radioativas resultantes de qualquer prática sujeita à exigência de declaração ou autorização não deverão exceder para poderem ser isentas das exigências legais [DL165/2002].

# **2.1.1 Grandezas e Unidades em Proteção Radiológica**

A dosimetria individual de radiação externa é uma medida de proteção radiológica. O objetivo da dosimetria individual de radiações é a determinação do equivalente de dose individual de radiação absorvida (Hp(d)) num ponto específico de um dado meio. O equivalente de dose é a grandeza que vai ser usada para estimar a dose efetiva ou a dose equivalente num órgão ou tecido.

As grandezas dosimétricas básicas definem a quantidade de energia que um feixe de radiação ionizante deposita num determinado material ou tecido. Deste modo, em dosimetria individual, o que se avalia é a quantidade de dose absorvida por um tecido ou órgão após a sua exposição à radiação ionizante.

Há várias entidades internacionais que analisam e definem as principais grandezas e unidades usadas em proteção radiológica das quais se destacam a  $\text{ICRU}^5$ , a  $\text{ICRP}^6$ , a Agência Internacional de Energia Atómica (Safety Standards) e a Comissão Europeia (recomendações técnicas).

Desde a publicação do *Report* 60 do ICRP, em 1991, que as grandezas de proteção radiológica se dividem em três tipos:

- as grandezas físicas básicas;
- as grandezas limitadoras ou de proteção;
- as grandezas operacionais.

# *2.1.1.1 Grandezas Físicas Básicas*

As grandezas físicas básicas são universalmente aceites para caraterizar um feixe de radiação, são definidas para qualquer ponto desse feixe e exprimem-se em unidades fornecidas por padrões. São três grandezas:

- § *Fluência*, Ф (quantidade de partículas por unidade de área que atravessa um plano perpendicular ao feixe (em m<sup>-2</sup>))
- *Kerma* (kinetic energy per unit mass), K (em J.kg<sup>-1</sup> ou Gy)
- Dose Absorvida, D (em J.kg $^{-1}$  ou Gy)

Estas grandezas têm existência física, estão bem definidas e são realizadas em laboratório de metrologia em condições de referência. No entanto, não podem ser usadas para efeitos de limitação de doses porque um mesmo valor de dose devido a radiações diferentes dá origem a

 <sup>5</sup> ICRU - Acrónimo para *International Commission on Radiation Units and Measurements.*

<sup>6</sup> ICRP - Acrónimo para *International Commission on Radiological Protection.*

diferentes efeitos biológicos, uma vez que, órgãos e tecidos diferentes apresentam também diferentes radiossensibilidades.

Para superar este problema a ICRP (desde 1991), recomenda a utilização das grandezas: Dose Equivalente num tecido ou órgão HT, e Dose Efetiva, E.

Dose equivalente (H) é então uma medida da dose de radiação num tecido. Esta grandeza tem maior significado biológico que a dose absorvida, pois permite relacionar os vários efeitos biológicos de vários tipos de radiação. A sua unidade no Sistema Internacional é Sievert  $(Sv)^7$ .

 $1 \text{ Sv} = 1 \text{ J/kg} = 1 \text{ m } 2 \text{ s } -2$ 

A dose absorvida (D) representa a energia depositada por unidade de massa do meio. Exprime a quantidade de energia que uma radiação ionizante comunica a uma determinada quantidade de matéria. Uma unidade especial para a dose absorvida é o rad (*Radiation Absorbed Dose* ou Dose Absorvida de Radiação). Define-se como uma dose de 100 erg de energia por grama de matéria. No SI (Sistema Internacional) a sua unidade é J/kg a que foi dado o nome de *gray* (Gy). Um gray representa a absorção de 1 J de radiação por 1 kg de matéria.

#### *2.1.1.2 Grandezas de Proteção*

A *Dose Equivalente* num órgão ou tecido T (em *Sievert*, Sv) é calculada a partir da dose absorvida nesse órgão e tem em conta o tipo de partícula que atinge o órgão ou tecido (sendo necessário dar uma ponderação a cada tipo de partícula).

A Dose Equivalente, HT, relaciona-se com as grandezas físicas básicas, (com a Dose Absorvida, D) da seguinte forma:

$$
H_T = \sum_R \omega R. D_{T,R} \qquad [Sv]
$$

 <sup>7</sup> O nome foi dado em homenagem ao médico sueco Rolf Maximilian Sievert (1896-1966) que estudou os efeitos biológicos da radiação.

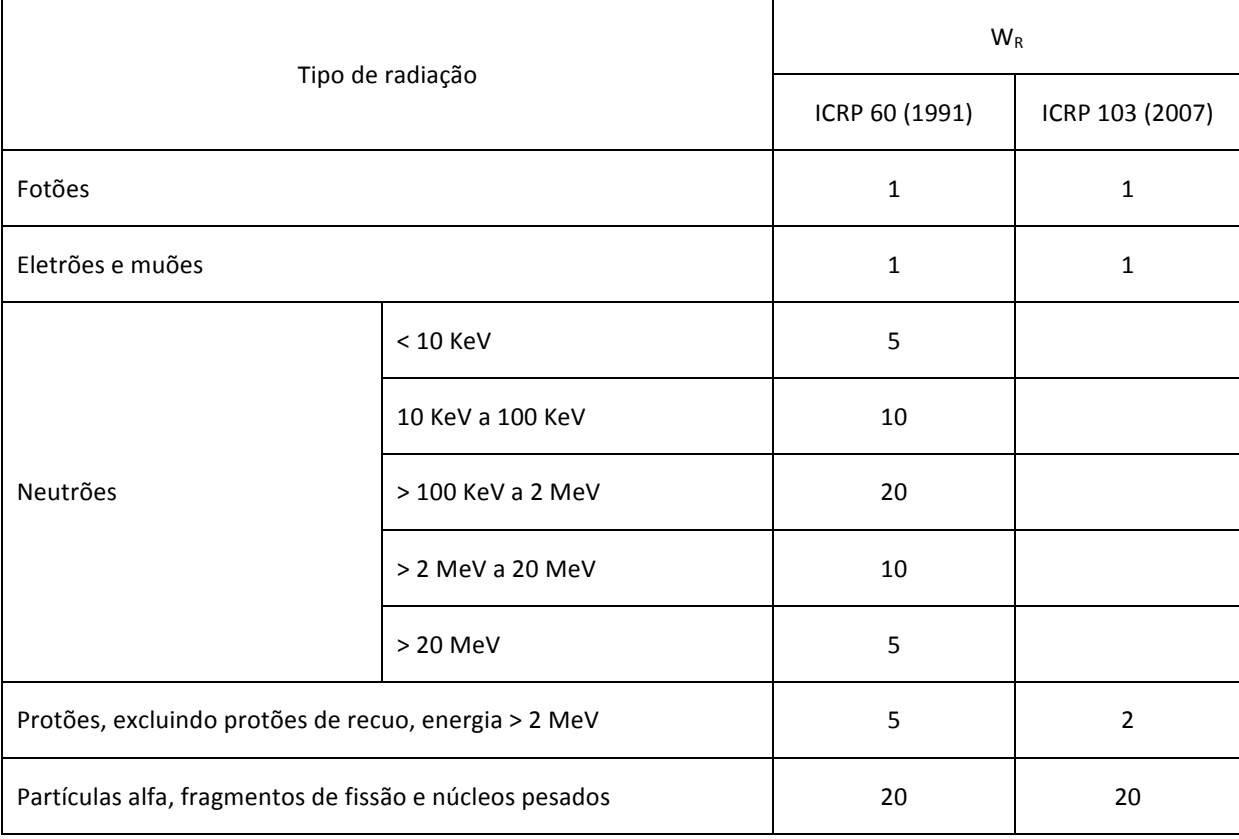

onde, D<sub>T,R</sub> é a dose absorvida média no tecido ou órgão T devido à exposição à radiação R e  $\omega R$  é o fator de ponderação da radiação (independente do tipo de tecido).

**Tabela 1: Fatores de ponderação WR segundo o ICRP 60 e ICRP 103, 2007.**

Para se ter conta a dose em todos os tipos de tecidos ou órgãos utiliza-se a Dose Efetiva (Sv). De acordo com o DL 167, Dose Efetiva (E) é a soma das doses equivalentes ponderadas em todos os tecidos e órgãos do corpo. Neste caso, a ponderação é feita para cada órgão ou tipo de tecido. A Dose Efetiva, E, relaciona-se com as grandezas físicas básicas da seguinte forma:

$$
E = \sum_{T} W_{T} H_{T}
$$

onde  $W_T$  é o fator de ponderação do tecido exposto à radiação.

#### *CAPÍTULO 2*

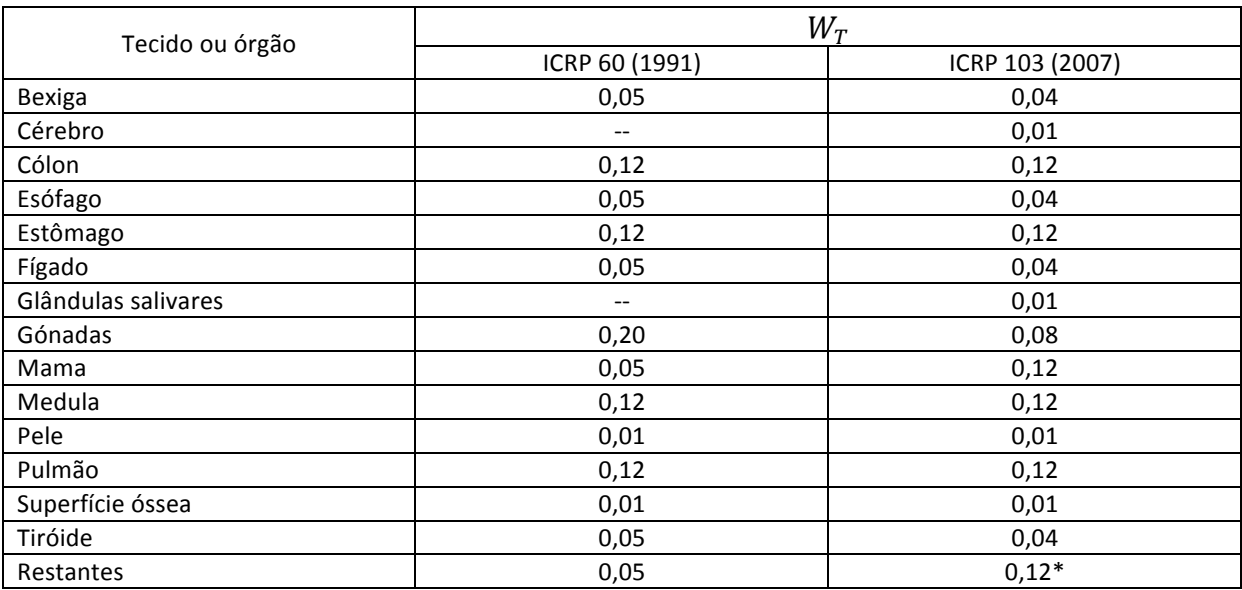

\* Os tecidos restantes no ICRP (2007) são 15: tecido adiposo, glândulas supra-renais, tecido conjuntivo, vias aéreas extra-torácicas, vesícula biliar, parede do coração, rins, gânglios linfáticos, músculos, pâncreas, próstata, parede interior do estômago, baço, timo e colo do útero.

#### Tabela 2: Fatores de ponderação W<sub>T</sub>, segundo o ICRP 60, 1991 e ICRP 103, 2007.

Como não é possível medir a dose absorvida em cada tipo de tecido ou órgão, nem em relação a cada tipo de radiação, estas grandezas não são mensuráveis na prática.

No entanto, é em termos destas grandezas que se estabelecem os limites de dose propostos pela ICRP e adotados na legislação nacional.

#### *2.1.1.3 Grandezas Operacionais*

Uma vez que os limites de dose propostos pela ICRP e adotados na legislação estão definidos em termos de Dose Equivalente (HT) e Dose Efetiva (E), a ICRU propôs e definiu as grandezas operacionais, obtidas a partir das grandezas físicas básicas através de fatores de conversão bem definidos que permitem estimar as grandezas de proteção.

# *2.2 Monitorização individual da radiação*

Para a dosimetria individual de radiação externa, a grandeza operacional que se utiliza é o *Equivalente de Dose Individual*, Hp(d).

Na definição desta grandeza, é necessário ter em conta as *receptor present conditions*, ou seja, a estrutura recetora em termos de geometria e composição. Por esta razão, foi definido o tecido ICRU e estruturas recetoras *standard* designadas por *fantomas*: um *fantoma* simula o trabalhador e é usado nas calibrações. Para a irradiação de dosímetros individuais para calibrações é necessário ter condições de irradiação de referência. Os *fantomas* reproduzem a retrodispersão e absorção de radiação semelhante à do corpo humano pela sua composição e estrutura, consoante a zona do corpo em que a radiação incide. Os *fantomas standards* são de PMMA, polimetilmetacrilato (ρ = 1,19 gcm-3, 8,05% H (m/m), 59,99% C (m/m) e 31,96% O (m/m) e existem três para simular várias zonas do corpo humano, consoante o tipo de dosímetro que se pretende utilizar, como se pode ver na figura 1.

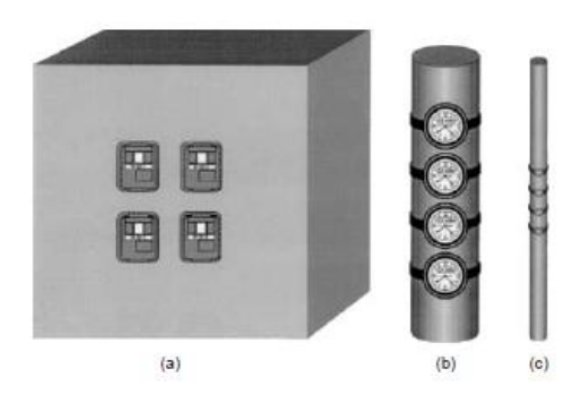

**Figura 1: Fantomas standard.**

O *fantoma* (a) é o que simula o tronco humano: é um contentor de PMMA<sup>8</sup> com 30 x 30 cm x 15 cm cheio de água e cuja parede frontal tem a espessura de 2,5 mm, enquanto as outras têm 10 mm. O *fantoma* cilíndrico (b) simula as pernas e os braços (para dosímetros de tornozelo ou de pulso – cilindro cheio de água de 73 mm de diâmetro, 300 mm de comprimento, parede

 $\overline{a}$ 

<sup>8</sup> PMMA - polimetil-metacrilato, material termoplástico rígido e transparente, também conhecido como "vidro acrílico".

lateral de 2,5 mm de espessura e extremos de 10 mm de espessura), enquanto o último (c) simula os dedos (mais utilizado em dosimetria de extremidades – tem 19 mm de diâmetro de PMMA e 300 mm de comprimento).

Estes *fantomas,* bem como todas as condições de irradiação de referência, estão definidos na série ISO 4037 e os fatores de conversão entre as grandezas operacionais e as físicas só podem ser utilizados se todas as condições de referência forem respeitadas, o que inclui os *fantomas* serem os adequados.

A monitorização de radiação externa feita no ICNAS com dosímetros de corpo inteiro consiste na determinação de duas grandezas: Hp(10) e Hp(0,07).

Assim, consideram-se normalmente duas profundidades d, 10 mm e 0,07 mm: para radiação penetrante à profundidade de 10 mm e para radiação pouco penetrante à profundidade de 0,07 mm. As duas grandezas são medidas utilizando dois dosímetros que têm dois detetores sob a filtração adequada à medida de Hp(10) e de Hp(0,07). (Figuras 2 e 3).

Assim, as grandezas que importa ter relacionadas com as grandezas físicas básicas e cuja rastreabilidade ao Sistema Internacional (SI) é indispensável são Hp (10) e Hp (0,07), pois são as grandezas reportadas ao cliente quando é emitido o relatório; a unidade do Sistema Internacional para Hp(d) é o Sievert (Sv).

A técnica de medida usada no ICNAS baseia-se na dosimetria por termoluminescência. A termoluminescência é uma propriedade exibida por alguns materiais semi-condutores ou isolantes que absorvem a energia da radiação ionizante que neles incide e a retêm até que lhes

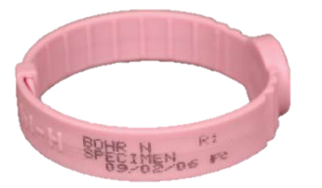

**Figura 2: Dosímetro de extremidade (anel) Figura 3: Dosímetro de corpo inteiro**

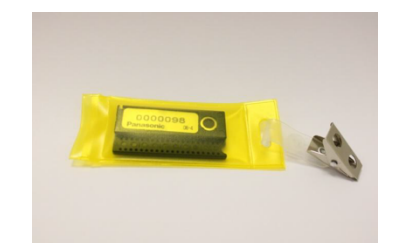

seja elevada a temperatura acima de valores bastante superiores à temperatura ambiente. Nessa altura, libertam energia sob a forma de radiação, com um comprimento de onda na região do visível.

Como a própria palavra indica, quando a temperatura (termo) é elevada acima de um determinado valor, que é conhecido e característico do material, este emite luz na gama do visível – torna-se luminescente. A quantidade de luz emitida é proporcional à dose de radiação absorvida aquando da exposição, propriedade que torna estes materiais suscetíveis de serem utilizados como dosímetros de radiações.

Os materiais termoluminescentes são normalmente isoladores ou semicondutores, naturais ou sintéticos. A síntese de tais materiais permite obviamente a sua manipulação, ou seja, a adição propositada e controlada de impurezas durante o processo de crescimento, de forma a optimizar as suas propriedades (por exemplo, maior sensibilidade, emissão retardada em função da temperatura, etc.), conforme a aplicação a que se destinam.

No caso da termoluminescência, o crescimento dos cristais do material é acompanhado pela introdução de impurezas chamadas dopantes, em quantidades da ordem dos ppm<sup>9</sup>. A introdução destas impurezas altera a estrutura do cristal introduzindo defeitos, devido aos diferentes raios atómicos, da impureza relativamente aos átomos que constituem a rede cristalina, dando origem à criação de estados de energia com interesse para a técnica, que não existiriam no material puro.

Desta forma, através da leitura dos dosímetros individuais, é possível apurar se determinado trabalhador ultrapassou ou não, os limites impostos legalmente.

 <sup>9</sup> Partes por milhão ou abreviadamente ppm é a medida de concentração que se utiliza quando as soluções são muito diluídas.

Os limites impostos legalmente são apresentados na tabela abaixo:

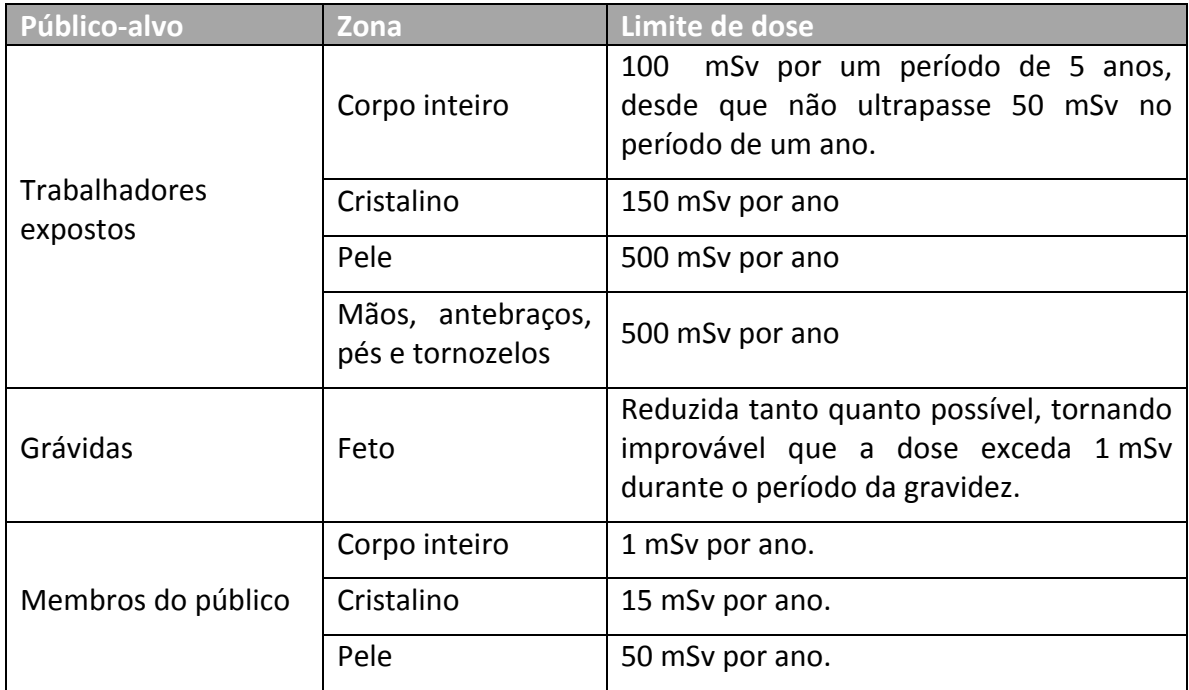

**Tabela 3: Limites de exposição à radiação ionizante.**

A periodicidade da leitura para os casos de trabalhadores da categoria A deve ser mensal. Normalmente, estes trabalhadores prestam os seus serviços na Radioterapia e Medicina Nuclear. Para trabalhadores da Radiologia Convencional e Dentária poderá ser trimestral.

É muito importante entender que os limites de dose não representam uma linha divisória entre o seguro e o perigo, mas sim vêm representar a linha divisória entre o tolerável e o inaceitável.

Os limites de dose não apresentam diferenças entre sexos, exceto no caso em que a mulher esteja grávida. Neste caso, há que estabelecer controlos adicionais para proteger o embrião (ou feto), mediante a aplicação de um limite suplementar de dose equivalente de 1 mSv ao nível do embrião/feto.

Apesar dos limites de dose não serem aplicados a exposições médicas [nº 4, alínea a), do artigo 6º da Diretiva relativa às normas de segurança de base – 96/29/EURATOM], devem ser tomadas medidas de proteção contra as radiações para impedir doses desnecessariamente elevadas em exposições médicas.

A utilização de radiações ionizantes em medicina é justificada, uma vez que possibilitam um grande progresso nos aspetos médicos relacionados com o diagnóstico, a terapêutica e a prevenção.

# **CAPÍTULO 3**

# **3 Desenvolvimento da aplicação**

## *3.1 Descrição da aplicação desenvolvida*

A aplicação desenvolvida materializa os objetivos da presente tese. Esta aplicação pode ser acedida e utilizada através do um *web browser* o que vai permitir utilizá-la a partir de qualquer computador com acesso à internet.

Mensalmente são inseridas as leituras dos dosímetros dos colaboradores que ficarão guardadas na base de dados da aplicação. Ao serem consultados esses valores, caso algum deles tenha ultrapassado os valores legalmente impostos (ver Tabela 3), a aplicação mostrará esse valor de uma cor diferente, emitindo, desta forma um alerta para o Físico responsável.

## *3.2 Processo de desenvolvimento de uma aplicação*

Atualmente existem vários modelos de desenvolvimento de software e que se podem dividir em dois grandes grupos: os modelos Clássicos e os modelos Ágeis.

## **3.2.1 Modelos Clássicos**

Na metodologia clássica, são definidos conjuntos de tarefas a desempenhar durante o ciclo de vida do software. Os diferentes métodos utilizados definem a forma como o software é construído e estão associados às diversas fases de desenvolvimento e manutenção no mesmo:

- Requisitos de software
- Design de software
- Construção de software
- Teste de software
- Manutenção de software

O ciclo de vida de um projeto de software deve contemplar estes conjuntos de fases e um respetivo conjunto de resultados sob a forma de documentação, protótipos de software ou simplesmente artefactos de software que serão apresentados gradualmente à entidade (normalmente designada por cliente) a que se destina o projeto.

Dependendo do projeto a ser desenvolvido, existem modelos mais adequados do que outros. Segue uma breve apresentação dos modelos mais utilizados:

# *3.2.1.1 Modelo Cascata (WaterFall)*

É um modelo de desenvolvimento de software sequencial, o qual se verifica um constante fluir (como uma cascata) através das fases de análise de requisitos, projeto, implementação, testes e manutenção do software.

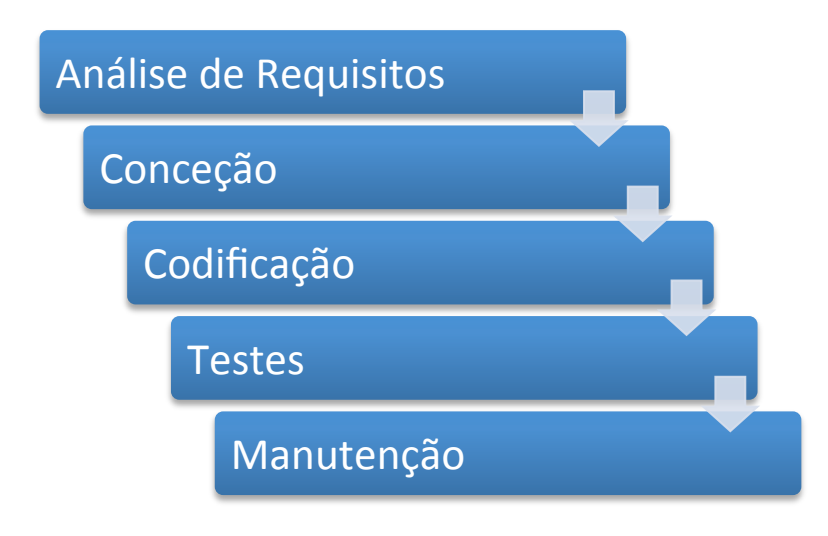

**Figure 2: Modelo Cascata (***WaterFall***).**

Este modelo é constituído por cinco fases. Cada fase só é iniciada quando é concluída a fase anterior e assim sucessivamente. Se for detetado um erro numa determinada fase, o analista só tem que recuar à fase imediatamente anterior para corrigir o erro.

#### *3.2.1.2 Modelo Espiral*

O modelo em espiral, desenvolvido por Boehm<sup>10</sup>, envolve algumas melhorias em relação aos modelos clássicos, mas não os descarta. O modelo tem o nome de espiral porque usa os ciclos da espiral para repetir todas as fases que forem necessárias ao desenvolvimento do software. Algumas destas fases são a determinação dos objetivos, a avaliação de alternativas e riscos, o desenvolvimento e verificação e, para terminar, planeamento do próximo passo. Cada fase é repetida até que o software esteja concluído.

#### *3.2.1.3 Prototipagem*

Uma das maiores dificuldades no desenvolvimento de software consiste na falta da capacidade por parte dos clientes em explicar o que pretendem que o software faça. Para contrariar esta dificuldade, foi criado o modelo de prototipagem, que se resume à criação rápida de protótipos e melhorando estes até que se atinja o resultado pretendido.

# **3.2.2 Modelos Ágeis**

#### *3.2.2.1 Rápid Aplication Development (RAD)*

Esta forma de desenvolvimento de software está relacionada com o aparecimento de um conjunto de ferramentas que permitem especificar as caraterísticas do software a alto nível e posteriormente a geração automática do código, ou seja, a ferramenta cria o código fonte de uma forma automática baseada na especificação efetuada a alto nível. A base deste modelo consiste em especificar o software a um nível próximo da linguagem natural.

### *3.2.2.2 Modelo Ágil (SCRUM)*

Este modelo de desenvolvimento oferece métodos para definir o planeamento, os principais papéis (*roles*) e a forma de trabalho. A ideia do SCRUM é definir papéis bem específicos para

<sup>&</sup>lt;sup>10</sup> Barry W. Boehm (nascido em 1935) é um engenheiro de software americano, Professor reformado de Engenharia de Software do Departamento de Ciência da Computação da Universidade do Sul da Califórnia, e conhecido muitas contribuições que deu para a engenharia de software.

cada um dos elementos da equipa de trabalho e o que cada um vai ter que fazer até o projeto estar terminado.

#### *3.2.2.3 Stage Gate*

Este método que evoluiu do método ágil, acrescenta apenas alguns passos para melhorar o processo de criação, por exemplo, a criação de jogos, criando uma gestão de recursos (humanos e monetários) melhorada.

Assim, todo o projeto impõe datas e recursos iniciais a cada equipa, enquanto estas tentam desenvolver a melhor funcionalidade possível; caso não consigam terminar na data marcada, todos os recursos são redistribuídos pelas restantes equipas, marcando uma nova data para uma próxima portagem. No fim, só existirá o projeto final.

## *3.3 Modelo de desenvolvimento adotado para a aplicação*

Para o desenvolvimento deste projeto, optou-se por um modelo de desenvolvimento clássico. Embora se tenha utilizado o modelo clássico e tendo em conta a especificidade do projeto, algumas da fases foram simplificadas. Esta escolha baseou-se no facto do projeto não ser extremamente complexo, o fluxo de dados não ser muito grande e, também, por não existir uma ou várias equipas a trabalhar no projeto ao mesmo tempo.

# *3.4 Plano de desenvolvimento do projeto*

Na tabela abaixo é representado o plano que foi adotado para o desenvolvimento do projeto. Como se pode verificar, este plano deixa transparecer as suas semelhanças com o Modelo Clássico de desenvolvimento de sistemas de informação.

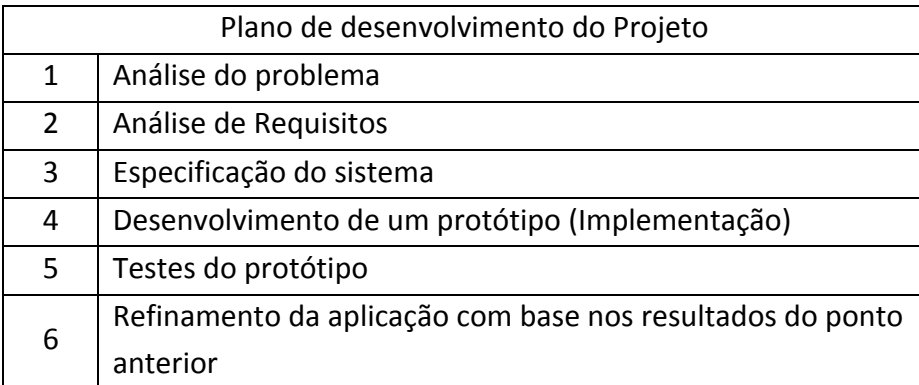

**Tabela 4: Plano de desenvolvimento do projeto.** 

# *3.5 Análise do Problema*

Após uma primeira reunião com o Físico responsável do ICNAS, tentou-se compreender as práticas utilizadas na monitorização da dosimetria individual, por forma a contextualizar o problema e compreender os fluxos de informação existentes na instituição.

### **3.5.1 Fluxo de informação (Descrição)**

Através da introdução na aplicação dos valores dos dosímetros individuais dos colaboradores, vai ser possível consultar, por parte dos funcionários, a exposição a que estão submetidos e fazer esse controlo a nível mensal e total de exposição acumulada.

Os colaboradores, ao fazerem *login* na aplicação, vão poder consultar só os seus próprios valores de exposição à radiação, enquanto o administrador, para além de inserir os valores de todos os colaboradores, pode consultar também, os valores de todos os colaboradores de forma a poder monitorizar os limites de exposição às radiações.

Numa fase inicial da solução, foi apresentado o fluxograma de entrada das leituras da radiação por funcionário e saída dos dados em formato de relatório. De seguida, esquematizou-se o mapa do sistema no qual se explica, de forma detalhada, as funcionalidades de cada opção.

Foi apresentado o seguinte fluxo de informação, que representa o modelo utilizado para a monitorização dos valores de exposição a radiações ionizantes.

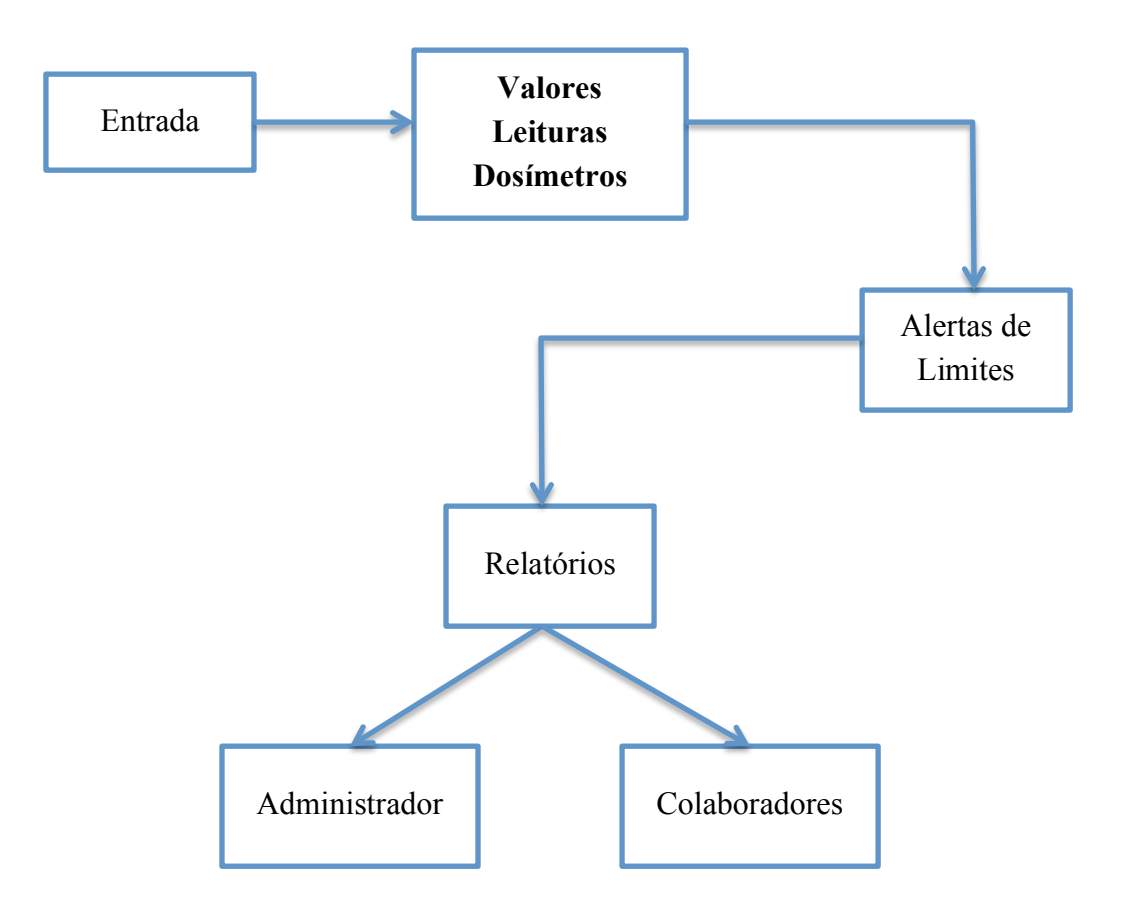

**Figura 4: Fluxo de informação.**
# *3.6 Análise de Requisitos*

Esta fase inicial do projeto, mas muito importante para o seu desenvolvimento, foi muito facilitada pelo facto do ICNAS, na pessoa do Físico responsável, ter ideias muito bem definidas em relação ao que a aplicação deve fazer, o que normalmente não sucede.

Segundo a IEEE $<sup>11</sup>$  (1990), a análise de requisitos é um processo que envolve o estudo das</sup> necessidades do utilizador para se encontrar uma definição correta ou completa do sistema ou requisito de software.

# **3.6.1 Requisitos Funcionais**

Segundo *Ian Somerville*, um requisito funcional permite definir uma função de um sistemas ou de um componente de um sistema. Uma função consiste num conjunto de entradas, seus comportamentos e as saídas. Um requisito funcional pode ser um cálculo, um detalhe técnico, manipulação de dados e de processamento, bem como outras funcionalidades específicas que definem o que o sistema, idealmente, deve ser capaz de realizar.

Durante a fase de análise de requisitos, foram definidos os seguintes requisitos funcionais:

- Só os utilizadores registados poderão aceder aos dados do sistema.
- O sistema deverá contemplar dois perfis de utilizadores: o Administrador e o Colaborador, cada um com permissões diferentes dentro do sistema.
- Qualquer colaborador poderá solicitar o seu registo no sistema que será validado pelo Administrador ou o Administrador poderá fazer o registo dos colaboradores autonomamente.
- § A entrada das leituras dos valores dos Dosímetros é feita pelo Administrador. Os relatórios, por sua vez, podem ser visualizados quer pelo Administrador, quer pelos Colaboradores.

<sup>&</sup>lt;sup>11</sup> IEEE é a maior associação profissional do mundo dedicada ao avanço da inovação tecnológica e excelência para o benefício da humanidade. IEEE e seus membros inspirar uma comunidade global através de publicações altamente citadas do IEEE, conferências, padrões tecnológicos e atividades profissionais e educacionais.

- § Relativamente aos alertas, são gerados automaticamente e mostrados nos próprios relatórios sendo representados por códigos de cores e com a respetiva legenda. Estes alertas constituem uma forma rápida de monitorizar os valores das leituras, de acordo com legislação em vigor.
- § Os alertas visualizados nos relatórios são uma forma de informar o Administrador e os Colaboradores, caso haja algum valor das leituras que tenha atingido ou ultrapassado os valores legalmente aceites.
- A consulta dos relatórios poderá ser feita mensalmente ou um acumulado de vários meses.
- Assim, e de acordo com a legislação, se a dose efetiva correspondente ao período de vigilância ultrapassar 2 mSv ou se a dose equivalente recebida por um órgão ultrapassar 10 mSv, deve o responsável do serviço de dosimetria comunicá-lo à Direção-Geral da Saúde, o mais tardar 10 dias após a receção do dosímetro.
- § A qualquer altura, cada um dos colaboradores pode aceder à aplicação a partir de qualquer local com acesso à Internet, incluindo dispositivos móveis e consultar as leituras da sua exposição à radiação.
- Quando um colaborador acede ao sistema, só lhe é permitido visualizar a sua própria informação. Ao Administrador é permitido, para além de inserir as leituras dos dosímetros, consultar também a informação de todos os colaboradores mantendo, desta forma, a confidencialidade dos dados inseridos.

# *3.7 Requisitos Não Funcionais*

Os requisitos não funcionais, segundo o mesmo autor, definem qualidades globais ou atributos de um sistema. Definem restrições ou filtros no sistema e no próprio desenvolvimento do sistema. Alguns destes requisitos podem estar relacionados com a segurança do sistema, usabilidade, fiabilidade ou desempenho.

Os requisitos Não Funcionais definidos foram os seguintes:

- O sistema deve garantir que os dados estão protegidos contra acessos não autorizados.
- § O sistema deve garantir a privacidade dos dados. Cada utilizador só poderá consultar os seus próprios dados.
- O sistema deverá estar sempre disponível. Sempre que um utilizador pretender aceder ao sistema, o mesmo deverá estar disponível.
- § O acesso ao sistema poderá ser realizado tanto a partir do ICNAS como do exterior, através da Internet.
- § A interface com os utilizados deve ser de fácil compreensão e utilização.

Pela análise dos requisitos anteriormente definidos, foi possível concluir que a melhor solução a adotar seria a construção de uma Aplicação Web.

Nos últimos anos, as aplicações *web* evoluiram rapidamente de um simples *web site,* cujo propósito era apenas a navegação sobre a informação, para verdadeiros sistemas de informação altamente complexos, repletos de dados e transações, voltados para a implementação de negócio intra e inter-organização.

Em comparação com uma aplicação "Cliente" tradicional (instalada localmente num computador), as aplicações *web* trazem muitas vantagens, quer a nível de funcionamento, quer a nível de utilização. Apresentam-se, de seguida, algumas das vantagens mais significativas que conduziram a este projeto e que vão ao encontro dos requisitos não funcionais do mesmo:

**Conteúdo**: a *web* é essencialmente um meio de informação. Além da funcionalidade, uma aplicação *web* é orientada ao conteúdo, o qual compreende dados estruturados (bases de dados, por exemplo) e não estruturados (textos, imagens, vídeos, etc.). Além disso, o conteúdo é dinâmico, necessita de ser continuamente atualizado e de qualidade em termos de consistência e confiabilidade.

**Apresentação**: o "design" da aplicação *web* é um fator de qualidade essencial. Não existe um manual de utilizador, portanto a *interface* tem que ser auto-explicativa, intuitiva e consistente com o estilo de interação.

**Requisitos não-funcionais de qualidade**: requisitos de qualidade como disponibilidade 24/712, *performance*, usabilidade, escalabilidade, robustez e segurança, que se tornam ainda mais críticos quando expostos externamente ao público.

**Multi-plataformas**: as aplicações *web*, pelo facto de serem acedidas através de um *web browser*, podem ser utilizadas através de diferentes plataformas. Essas plataformas podem ser computadores com diferentes sistemas operativos, "*tablets*" ou "*smartphones*".

Tendo em conta estas caraterísticas das aplicações *web* e as especificações do presente projeto, acrescentaram-se mais alguns Requisitos Não Funcionais à aplicação:

- § Performance O tempo de resposta da aplicação deve ser mínimo. Este valor dependerá da largura de banda e do "peso" da aplicação (as várias páginas não deverão ser muito "pesadas" em termos de espaço ocupado), de forma a minorar o tempo de *download*.
- § Segurança O facto de ser uma aplicação web e estar alojada num servidor web, implica um maior número de vantagem em termos de segurança dos dados. Para acederem aos dados, os utilizadores têm que estar registados e ter uma senha. As senhas dos utilizadores estão guardadas na base de dados encriptadas.
- Usabilidade As *interfaces* devem ser amigáveis e de fácil navegação. Deve haver uma identidade gráfica em toda a aplicação.
- § Disponibilidade A aplicação deve estar disponível para os utilizadores 24x7. Deve ser ainda tolerante a falhas.
- § Portabilidade A aplicação deverá poder funcionar em diferentes plataformas e sistemas operativos.

<sup>&</sup>lt;sup>12</sup> 24/7 é uma abreviatura que significa "24 horas por dia, 7 dias por semana", geralmente referindo-se a um negócio ou servico disponível permanentemente sem interrupção.

# *3.8 Especificações do Sistema*

Tendo em conta os requisitos apresentados anteriormente, o facto de o ciclo de desenvolvimento da aplicação ser muito curto e o facto da equipa de desenvolvimento ser apenas uma pessoa, optou-se por utilizar uma plataforma de desenvolvimento CMS (*Content Management System*) chamada *Drupal*.

Um sistema de gestão de conteúdo (CMS) é um programa que permite a publicação de conteúdo, editar e modificar bem como a manutenção, utilizando uma *interface* central. Estes sistemas de gestão de conteúdo fornecem procedimentos para gerir o fluxo de trabalho num ambiente colaborativo.

O primeiro sistema de gestão de conteúdo (CMS) foi anunciado no final da década de 1990. Este CMS foi projetado para simplificar a complexa tarefa de escrever numerosas versões de código e tornar o processo de desenvolvimento de sites mais flexível. As plataformas de CMS permitem que os utilizadores centralizem os dados de edição, publicação e modificação numa única *interface*.

A função principal dos sistemas de gestão de conteúdo é apresentar informações em *web sites*. As características dos CMS variam muito de sistema para sistema. Os sistemas mais simples têm poucas caraterísticas, enquanto outros, sistemas empresariais, oferecem funções mais complexas e poderosas. A maioria dos CMS incluem publicação *Web-based*, gestão de formato, controle de versões, indexação, pesquisa e recuperação. Um CMS pode servir como um repositório central contendo documentos, filmes, imagens, números de telefone, dados científicos, etc.

O *Drupal* é uma plataforma "*Open Source*" 13, o que permite ter acesso a todo o código que é utilizado nas aplicações desenvolvidas. Como tal, é possível editar, modificar e apagar todos os documentos criados pela plataforma.

 <sup>13</sup> *Open Source* - Acrónimo para Código aberto ou Software livre*.* Genericamente, trata-se de software que respeita as quatro liberdades definidas pela *Free Software Foundation*.

A escolha desta plataforma deveu-se ao facto de o tempo de desenvolvimento ser reduzido e devido ainda ao facto de a aplicação a desenvolver dever ser executada a partir da Web e, no futuro, a partir de dispositivos móveis. Esta seria assim uma solução relativamente "leve".

Em termos de Base de Dados utilizei o MySQL e com a ferramenta de criação e edição o phpMyAdmin com o MySQL WorkBench. Todas estas ferramentas são *Open Source*.

Para o servidor *Web*, utilizei o *Apache* por ser "*Open Source*", embora pudesse utilizar também o *Microsoft IIS*.

Em termos de código e como o *Drupal* utiliza o PHP, foi necessário editar algumas páginas para proceder a alterações manuais em PHP. Desta forma, foi possível implementar alguns processos que, de outra forma, não seria possível.

Uma das preocupações que surgiu no desenvolvimento deste projeto foi a utilização de ferramentas *Open Source* em detrimento de ferramentas proprietárias. São ferramentas mais "ágeis" e não acrescentam custos ao projeto. Pelo facto de dar preferência a ferramentas não proprietárias, não se pretende que isso represente uma negação da qualidade de produtos proprietários. Naturalmente, em situações específicas, é possível encontrar produtos proprietários mais adequados do que os de domínio público disponíveis e vice-versa.

A opção pela escolha da ferramenta *Drupal* baseou-se no facto de ser uma ferramenta poderosa sem ser muito pesada para a aplicação em questão, porque um dos objetivos era a aplicação poder ser acedida a partir de várias plataformas, incluído plataformas móveis.

Esta plataforma é cada vez mais utilizada e, em muitos casos, tem vindo a substituir ferramentas tipicamente mais pesadas.

Alguns exemplos de sites desenvolvidos em *Drupal*:

- § http://www.rtp.pt
- http://www.whitehouse.gov
- http://www.louvre.fr
- https://www.paypal.com
- http://www.symantec.com/connect/developers
- http://www.ebay.com
- https://dev.twitter.com
- http://www.ikea.com
- http://www.teslamotors.com
- § http://www.garmin.com/dk/
- § http://mcdonalds.com.au

# *3.9 Implementação*

# **3.9.1 Modelação conceptual da solução**

Utilizando a linguagem UML14 com o auxílio da ferramenta CASE15 (*Visual Paradigm*), fezse a conversão das especificações para uma linguagem gráfica (Figura 5). Esta representação gráfica permite fazer a ponte entre a solução apresentada nas especificações e análise de requisitos e a fase de implementação. A linguagem UML, ao longo das suas cinco visões e nove diagramas, apresenta soluções de modelação orientada a objetos (OO) para qualquer sistema (e não apenas para software) fazendo uso de uma notação simples e fácil de usar, com a particularidade de ser independente de qualquer ferramenta CASE.

 <sup>14</sup> **Unified Modeling Language** (**UML**) é uma linguagem de modelação não proprietária de terceira geração. A UML não é uma metodologia de desenvolvimento, o que significa que ela não vai dizer como se deve projetar este sistema, mas esta liguagem vai auxiliar a visualizar o desenho e a comunicação entre os vários objetos do sistema. Basicamente, a UML permite aos programadores visualizarem os produtos do seu trabalho em diagramas padronizados.

<sup>15</sup> **Ferramentas CASE** (do inglês *Computer-Aided Software Engineering*) é uma classificação que abrange todas ferramentas baseadas em computadores que auxiliam atividades de engenharia de software, desde análise de requisitos e modelação até programação e testes. Podem ser consideradas como ferramentas automatizadas que têm como objetivo auxiliar o programador de sistemas numa ou várias etapas do ciclo de desenvolvimento de software.

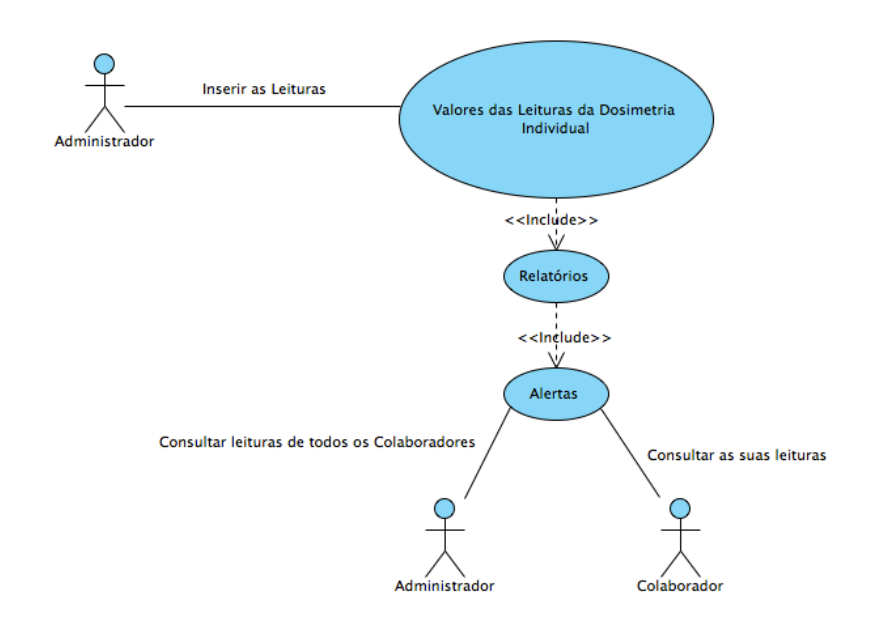

**Figura 5: Modelo conceptual da aplicação (Diagrama "Use Case").**

#### **3.9.2 Base de Dados**

A nível de SGBD, foi usado MySQL tendo sido criadas as duas tabelas principais, a dos colaboradores e a das leituras e mais uma tabela secundária para guardar os vários estados que os dosímetros podem ter.

Na tabela de Utilizadores/Colaboradores, onde são registados o perfil e dados do Colaborador.

Na tabela de Leituras, onde é feita toda a gestão das leituras dos dosímetros dos colaboradores.

O *Drupal* cria e gere muitas mais tabelas que são utilizadas para todo o funcionamento do *web site* mas que, para efeitos de explicação do projeto não vão ser tidos em conta.

Os alertas variam consoante o limite de doses de radiação lida nos dosímetros. Sempre que o limite é ultrapassado na tabela das leituras, esse limite aparece numa cor diferente no relatório visualizado, chamando desta forma a atenção para esse perigo.

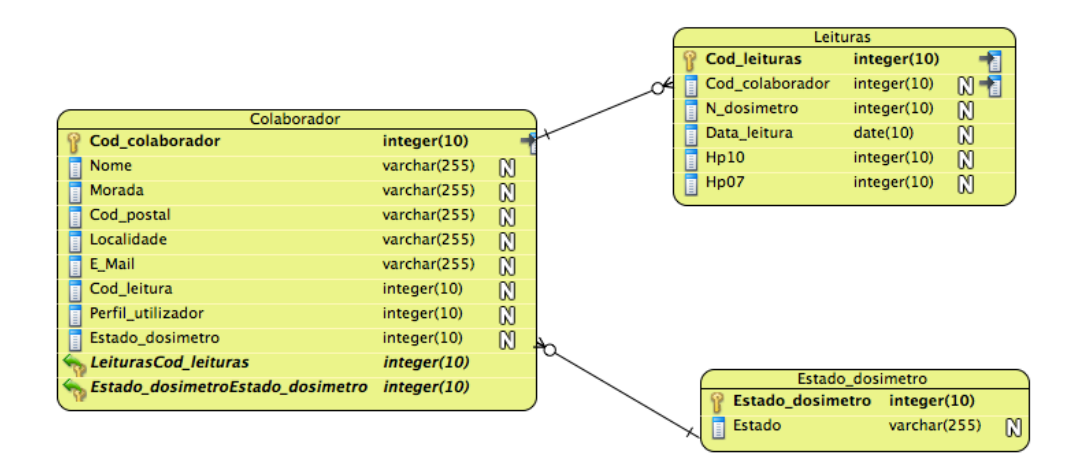

**Figura 6: Diagrama de Entidade – Relacionamento (tabelas principais).**

Na figura apresentada abaixo (Figura 7), são apresentadas todas as tabelas utilizadas pelo Drupal do website.

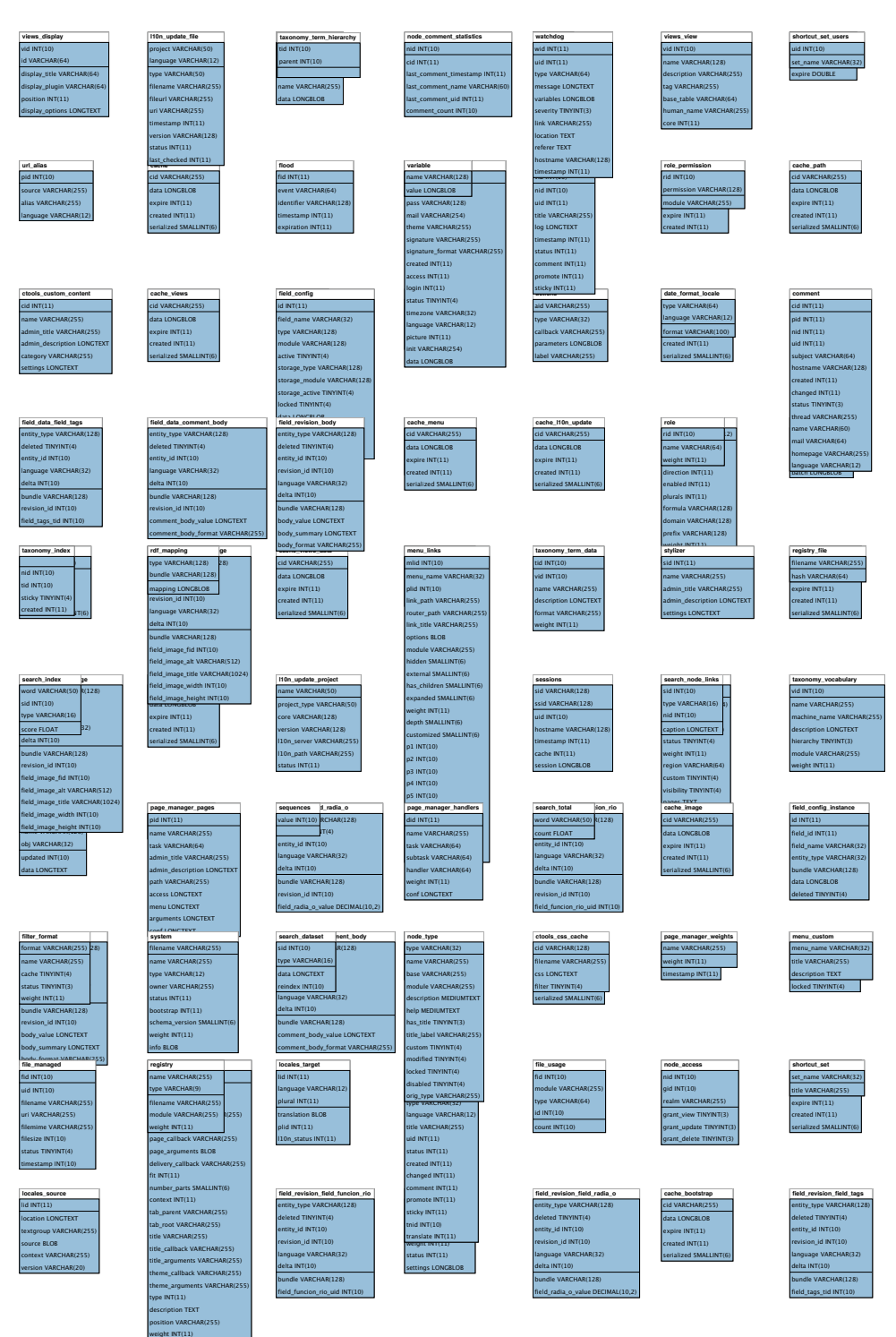

Figura 7: Base de dados do site.

# **3.9.3 Desenho da** *interface*

O processo de conceção da interface da aplicação foi, de alguma forma, facilitado através da utilização de modelos pré-definidos do *Drupal*. No entanto, o modelo utilizado foi, na sua grande maioria, alterado por forma a ir ao encontro das necessidades em termos de interface tendo em conta o tipo de aplicação e o tipo de utilizadores (público alvo). Estas modificações realizadas no modelo original tiveram o seu principal foco nos seguintes aspetos:

- Cores
- Topografia
- Elementos da interface
- Navegação

Como o site utiliza CSS<sup>16</sup>, grande parte do este processo de edição da interface foi realizada através da edição das páginas de estilos.

Princípios utilizados no desenho da interface:

- § O tipo de utilizador deste site:
	- o Utilizadores diferentes têm necessidades, experiência e capacidades diferentes. No caso dos utilizadores deste site, são pessoas, na sua maioria, com habilitações superiores, habituados a navegar em Websites. Os dois perfis de utilizadores que a aplicação vai ter, Administrador e Colaborador, não vão utilizar a aplicação diariamente. Na maioria dos casos vão aceder à aplicação uma ou duas vezes por mês: o Administrador, para inserir as leituras e consultar os alertas, caso existam e os colaboradores, para consultar as suas leituras da dosimetria individual. Tendo em conta este facto, a aplicação tem que ser de fácil utilização para que não seja difícil a memorização dos passos necessários para aceder à informação pretendida.
- Camadas:
	- o Conteúdo separado e relacionado por categorias (ordem). A utilização de um menu de navegação permite separar e organizar os conteúdos;
- § Carga de Desempenho:

 <sup>16</sup> "CSS é uma linguagem para estilos que define o *layout* de documentos HTML.

Por exemplo, CSS permite controlar *fonts* (tipos de letras), cores, margens, linhas, alturas, larguras, imagens de fundo, posicionamentos e muito mais." (HTML.NET, 2012).

- o Tarefas dinâmicas e fáceis de serem identificadas e assimiladas pelos utilizadores;
- Condescendência:
	- o Interface interativa solicita confirmação do utilizador aquando da realização de tarefas consideradas "de risco";
- § Confirmação:
	- o A interface mantém o utilizador informado e pede a sua autorização aquando da realização de quaisquer tarefas;
- § Congelamento/Fuga/Luta/Entrega:
	- o Utilização de atalhos para diminuir a sensação de ansiedade do utilizador;
- § Consistência:
	- o Padrão visual coerente para não confundir os utilizadores;
- § Custo/Benefício:
	- o Se o utilizador interagir efetivamente com a interface trará custo/benefício positivo;
- § Efeito Estética/Usabilidade:
	- o Padrão visual que procure aliar estética para que seja atrativo ao utilizador e, ao mesmo tempo, seja fácil de ser compreendido e utilizado;
- § Erros:
	- o Interface estruturada, procurando minimizar os erros. Quando estes ocorrerem, devem ser claramente apresentados ao utilizador sugerindo uma solução a ser seguida;
- Facilidade de Leitura:
	- o Textos, títulos, rótulos e links devem conter mensagens adequadas com uma sintaxe formal bem elaborada, facilitando a compreensão e assimilação dos conteúdos apresentados na interface;
- Feedback:
	- o Proporcionar ao utilizador retorno das ações executadas através de mensagens e elementos visíveis;
- § Lei de *Fitts*:
	- o Botões e demais elementos de controle devem possuir um tamanho razoável, a fim de aumentar a probabilidade de serem vistos, ajudando o utilizador a realizar as ações dentro da interface;
- Lei de *Hick*:
	- o Simplificar as opções, a fim de fazer com que o utilizador tome a decisão certa na realização de tarefas;
- Modelo Mental:
	- o Oferecer ao utilizador um modelo de interação simples, de modo que a interface seja fácil de utilizar;
- Relação Sinal/Ruído:
	- o A interface deve ser limpa e com o menor número possível de informações irrelevantes;
- Restrições:
	- o A interface deve oferecer opções que limitem as opções aos utilizadores, minimizando a probabilidade de erros;

Todos estes princípios foram estudados tendo em conta as diretrizes da Usabilidade.

A usabilidade é um atributo de qualidade dos produtos que permite aferir se a interface com o utilizador é fácil de utilizar. Tendo como objetivo garantir isso, o investigador Norte-Americano Nielsen (1993) definiu cinco aspetos de usabilidade que devem ser seguidos:

# § **Aprendizagem**

o O sistema deve ser de fácil aprendizagem para que o utilizador possa obter os resultados desejados rapidamente;

# § **Eficiência**

o A utilização do sistema deve ser eficiente de forma a que um utilizador, depois de aprender a usar o sistema, tire um alto grau de produtividade dele;

# § **Memorização**

o O sistema deve ser fácil de recordar, para que um utilizador ocasional não tenha que aprender a usá-lo sempre que o tiver que reutilizar após um período de ausência;

# § **Erros**

o A utilização do sistema deve ter uma baixa taxa de erros de forma a que os utilizadores sejam conduzidos a cometer poucos erros ao utilizá-lo;

# § **Satisfação**

o O sistema deve ser agradável de utilizar para que os utilizadores fiquem satisfeitos ao utilizá-lo.

No desenho da interface do site, procurou-se inspiração na regra do 70/30. Esta regra é muito utilizada no desenho de interfaces gráficas, embora muitas das vezes intuitivamente, e consiste em dividir pela horizontal a janela do browser em duas grandes partes, uma parte inferior e outra superior com aproximadamente a proporção de 70/30, respetivamente.

Esta proporção transmite uma sensação de calma e relaxamento, transmitindo ao utilizador uma sensação de serenidade, proporcionando uma navegação e utilização ao longo da aplicação o mais tranquila possível, tentando, desta forma, evitar qualquer tipo de ansiedade provocada por um qualquer constrangimento na utilização da aplicação.

A razão para esta proporção transmitir esta sensação tem uma justificação que remete para a natureza. Exemplos como a de uma paisagem de uma praia em que podemos ver o mar, a linha do horizonte e o céu, transmite uma sensação de serenidade. Outro exemplo pode ser encontrado numa paisagem de uma planície verdejante onde podemos encontrar, na parte inferior, uma grande zona verdejante, separada pela linha do horizonte e seguida do céu.

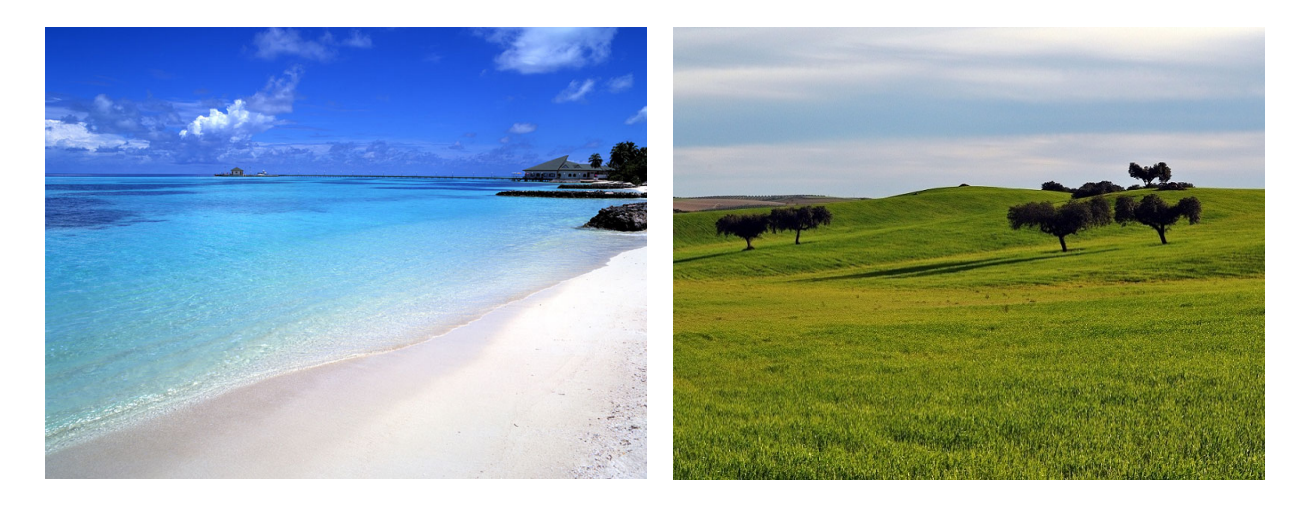

**Figura 8: Exemplos da proporção 70/30.**

Tendo em conta os princípios atrás referidos, foi elaborado um protótipo do *Layout* da aplicação com a localização e disposição dos vários elementos na interface.

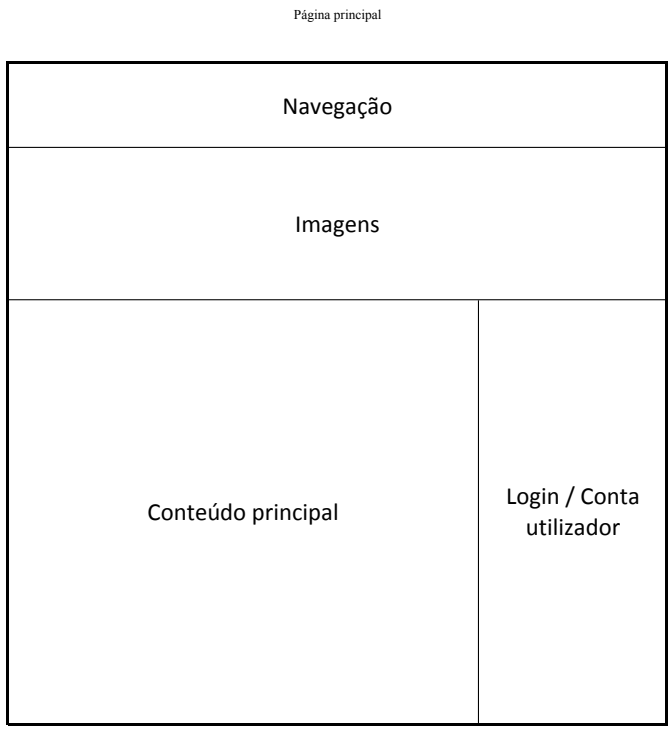

**Figura 9: Protótipo do** *Layout –* **Página principal.**

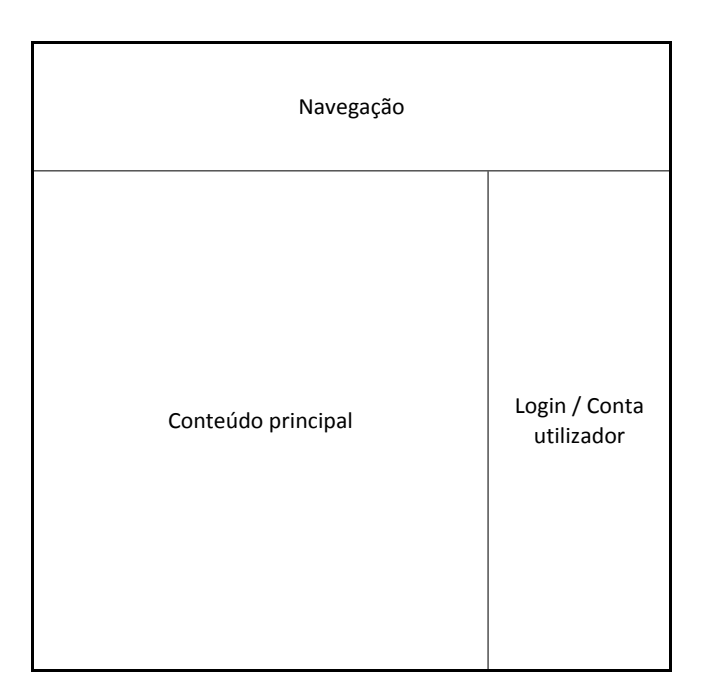

**Figura 10 - Protótipo do** *Layout –* **Página Relatórios utilizador.**

#### *3.9.3.1 CSS - Cascading Style Sheets*

Todo o site utiliza estilos que se baseiam em folhas de estilos (CSS's).

As folhas de estilo são uma ferramenta que possibilita a separação entre conteúdo e forma, além de proporcionar um carregamento (*download*) mais rápido das páginas, caraterística essencial na Internet, ou seja, o documento HTML é fixo e o que muda são as imagens, os tipos de letras, as cores, entre outros elementos. Essa mudança é feita através do carregamento de uma ou mais folhas de estilos. São também as folhas de estilo que trouxeram a vantagem de poder adaptar o design ao dispositivo que vai ser utilizado para o visualizar, como por exemplo, um telemóvel, um *tablet* ou outros dispositivos que acedam à Internet.

Para manter a consistência de todo o *layout* da aplicação foi usada a mesma fonte (ou família de fontes): *Droid Sans, Arial, Sans-Serif*, ou seja, caso o cliente não possua a fonte *Droid Sans*, instalada no seu dispositivo, toda a aplicação é visualizada através da fonte *Arial*, e caso esta falte, o que seria estranho uma vez que *Arial* é uma fonte presente em todos os sistemas,

o sistema do dispositivo cliente iria usar a fonte que tivesse disponível e que pertencesse à família *Sans-Serif*.

Em relação às cores utilizadas, optou-se por usar cores suaves, pastéis, como o azul claro e o cinzento.

Para os Menus, foram utilizadas as cores verde e amarelo claro para sobressair, sem desviar o foco da atenção em relação ao resto da aplicação.

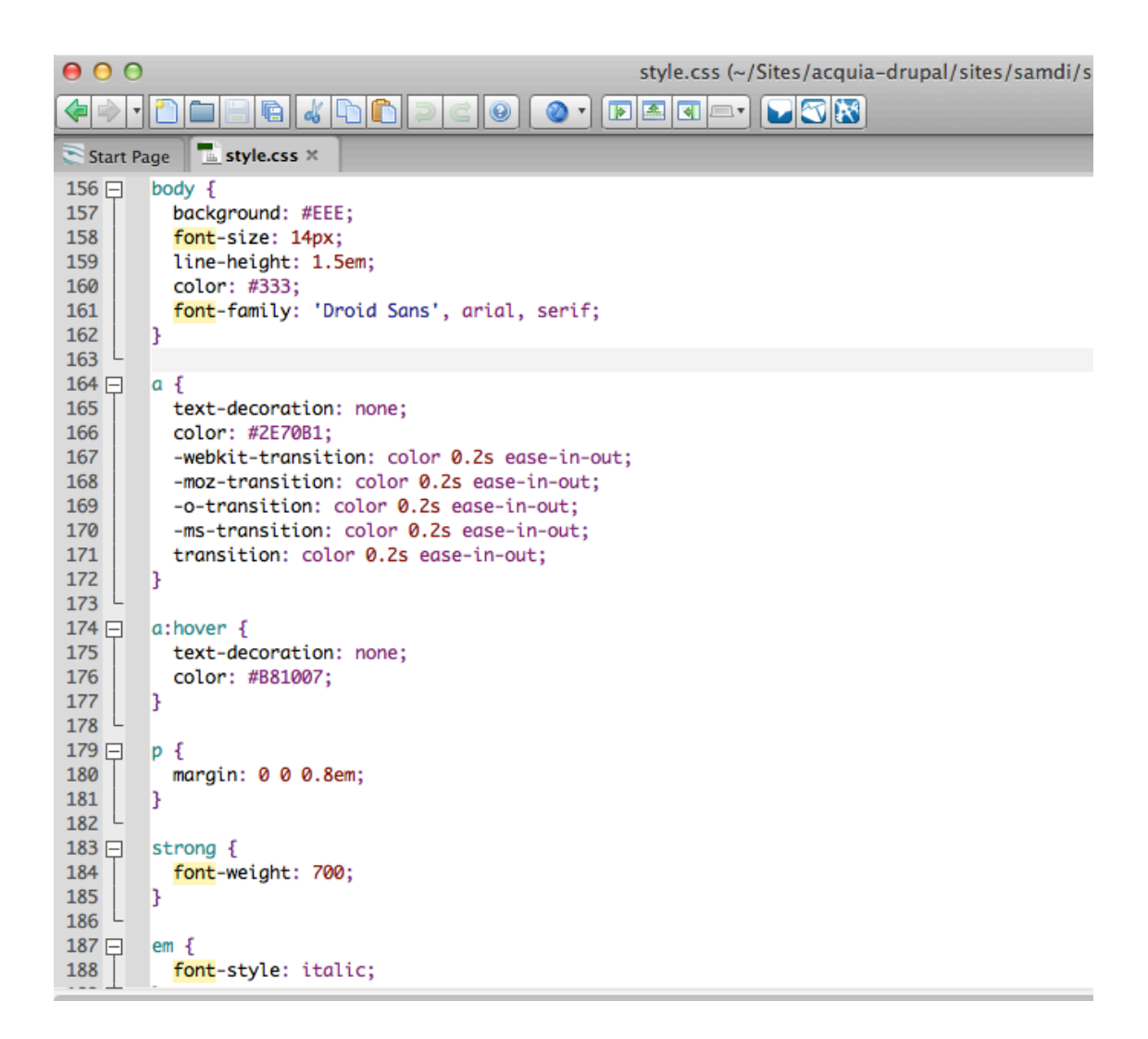

**Figura 11: Página de estilos utilizada no site ("style.css").**

# *3.9.4 Layout*

Tendo em conta os protótipos apresentados, foram elaborados os seguintes *Layout's* finais:

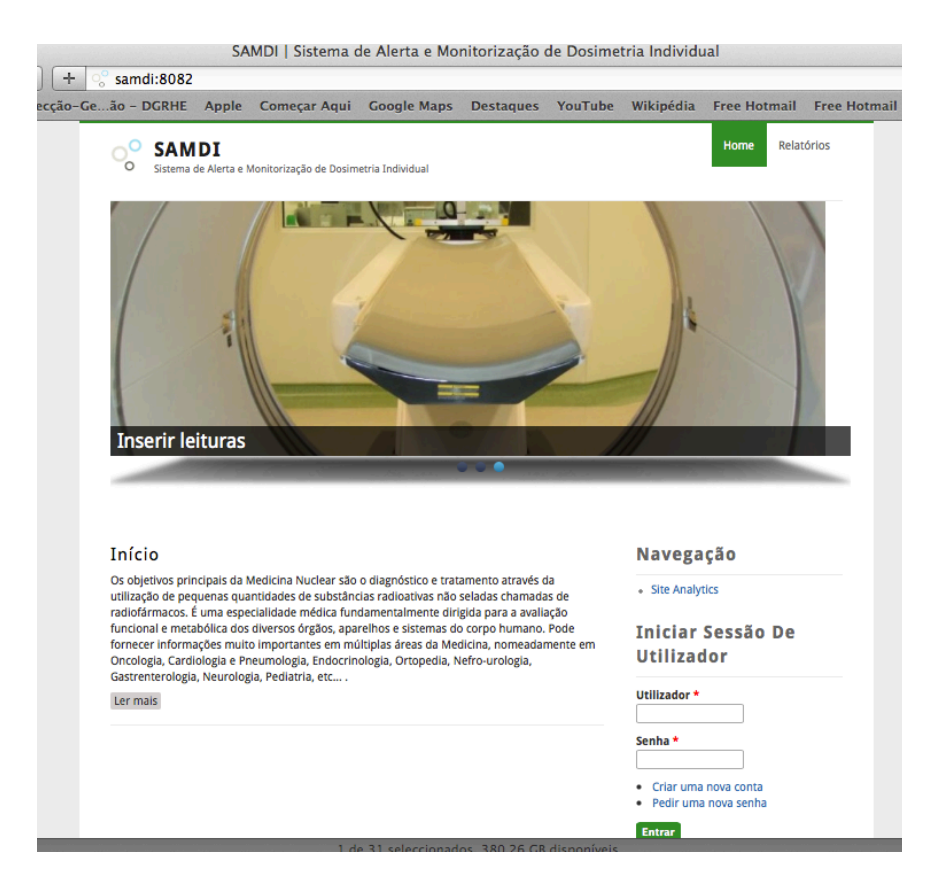

**Figura 12 –** *Layout* **final - Página principal.**

|                      |              |                                                          |                                                            |                                                                                                    | Relatórios de leituras   SAMDI |  |                    |      |                   |
|----------------------|--------------|----------------------------------------------------------|------------------------------------------------------------|----------------------------------------------------------------------------------------------------|--------------------------------|--|--------------------|------|-------------------|
| $\circ$<br>区         | □<br>$+$     |                                                          | Samdi:8082/relatorios_leituras                             |                                                                                                    |                                |  |                    |      |                   |
| Popular <sup>T</sup> |              |                                                          |                                                            | Direcção-Geão - DGRHE Apple Começar Aqui Google Maps Destaques YouTube Wikipédia Free Hotmail Free Hotmail Links personalizados |                                |  |                    |      |                   |
| Ο                    | <b>SAMDI</b> |                                                          | Sistema de Alerta e Monitorização de Dosimetria Individual |                                                                                                    |                                |  |                    | Home | <b>Relatórios</b> |
|                      |              | Início » Relatórios de leituras » Relatórios de leituras |                                                            |                                                                                                    |                                |  | Navegação          |      |                   |
|                      |              | Relatórios De Leituras                                   |                                                            |                                                                                                    |                                |  | · Site Analytics   |      |                   |
| <b>Funcionário</b>   |              | Hp (10)                                                  | Hp(0,07)                                                   | Nº Dosímetro                                                                                                    | <b>Data Leitura</b>            |  |                    |      |                   |
| Manuel               |              | 7.00                                                     | 0.04                                                       | 100                                                                                                    | Ter, 23/10/2012                |  | <b>User Menu</b>   |      |                   |
| Manuel               |              | 5.00                                                     | 0.03                                                       | 100                                                                                                    | Qua, 17/10/2012                |  |                    |      |                   |
| Manuel               |              | 5.00                                                     | 0.05                                                       | 100                                                                                                    | Seg, 15/10/2012                |  | · Conta utilizador |      |                   |
|                      |              |                                                          |                                                            |                                                                                                    |                                |  | · Encerrar sessão  |      |                   |
|                      |              |                                                          |                                                            |                                                                                                    |                                |  |                    |      |                   |

**Figura 13 -** *Layout* **final - Página Relatórios utilizador**

## *3.9.4.1 Autenticação*

A autenticação na aplicação é feita através da introdução do nome de utilizador e da respetiva senha. Esta operação é realizada na coluna do lado direito inferior. Se o utilizador não se lembrar da senha pode, nessa mesma zona, solicitar uma nova.

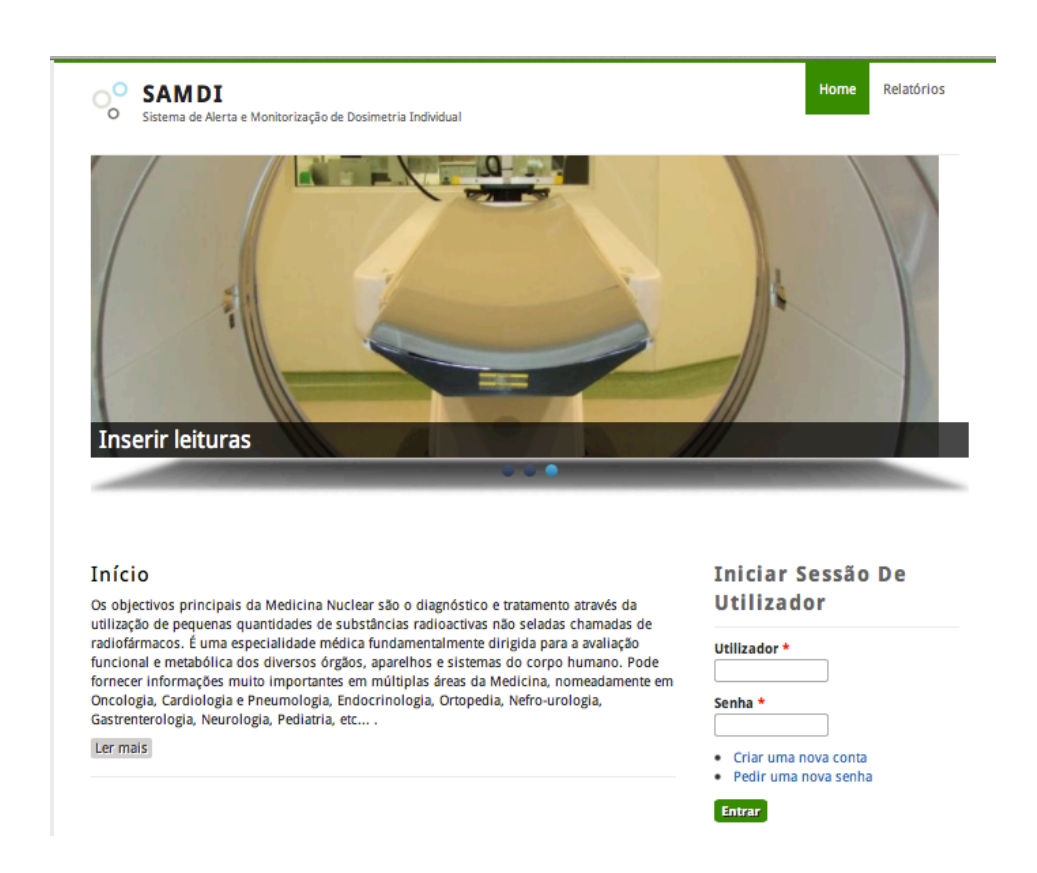

**Figura 14: Autenticação na aplicação.**

No caso de ser um novo utilizador pode, também, fazer o pedido de registo na aplicação. Todos os pedidos de registo de utilizador têm que ser validados pelo administrador do sistema, só assim o utilizador passará a estar ativo.

Para fazer o registo de um novo utilizador, terá de ser selecionada a opção "Criar uma nova conta" na zona de início da sessão, no canto inferior direito.

Para criar a nova conta de utilizador, terá que ser fornecido um nome de utilizador e um endereço de correio eletrónico válido. Este endereço de correio eletrónico é de extrema importância para o sistema, pois, é através dele, que são realizadas todas as interações entre o utilizador e o sistema. Algumas dessas interações são, por exemplo, receber uma nova senha (caso seja solicitado) e receber notícias e notificações do sistema.

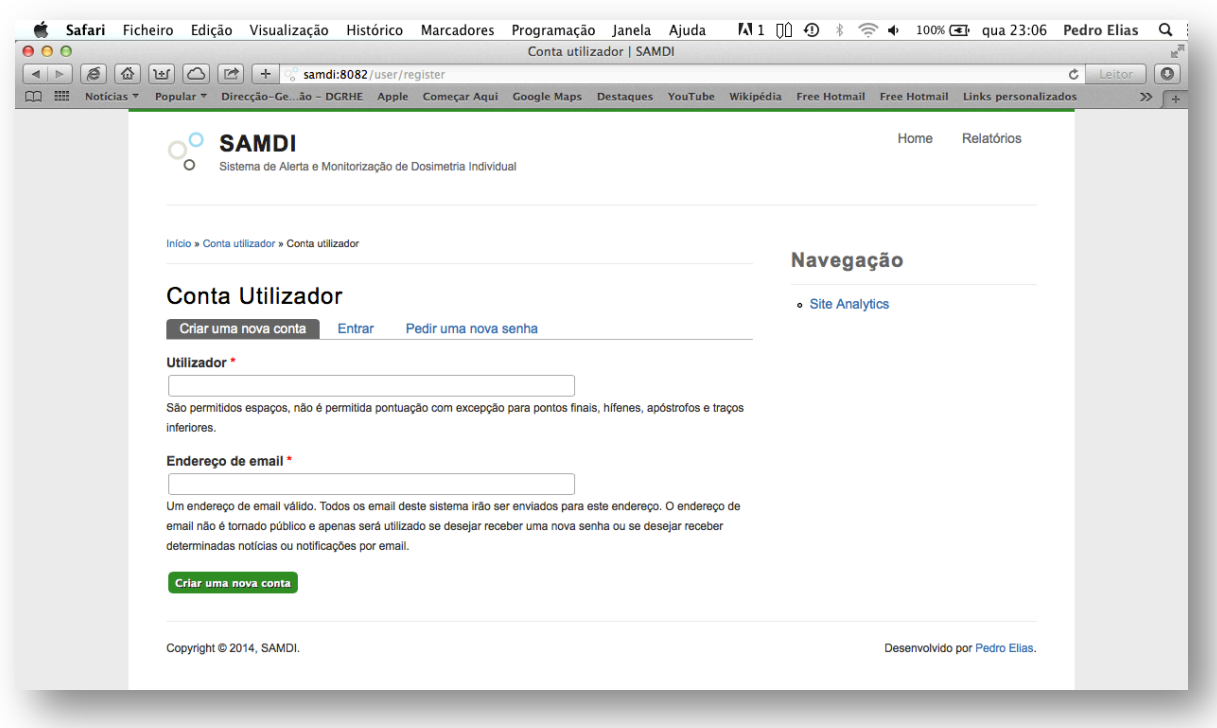

**Figura 15 – Formulário de registo de um novo utilizador.**

Quando o formulário de registo de novo utilizador é submetido, o utilizador é criado mas fica bloqueado. Cabe ao Administrador do sistema ativar ou não, o novo utilizador. Só os utilizadores ativos podem aceder ao sistema para consultar as suas leituras.

|                      | Desbloquear os utilizadores selecionados |               | Atualizar<br>$\div$         |                     |                                           |                  |
|----------------------|------------------------------------------|---------------|-----------------------------|---------------------|-------------------------------------------|------------------|
| $\Box$               | <b>UTILIZADOR</b>                        | <b>ESTADO</b> | <b>GRUPOS DE UTILIZADOR</b> | <b>MEMBRO DESDE</b> | ÚLTIMO ACESSO<br>$\overline{\phantom{0}}$ | <b>OPERAÇÕES</b> |
| $\qquad \qquad \Box$ | Pedro                                    | ativo         |                             | 1 ano 5 meses       | há 1 ano 5 meses atrás                    | editar           |
| $\Box$               | eulafz                                   | bloqueado     |                             | 1 ano 5 meses       | nunca                                     | editar           |
| $\Box$               | Silva                                    | ativo         |                             | 1 ano 5 meses       | há 1 ano 3 meses atrás                    | editar           |
| $\Box$               | Manuel                                   | ativo         |                             | 1 ano 5 meses       | há 37 minutos 32 segundos atrás           | editar           |
| ◯                    | admin                                    | ativo         | • administrator             | 1 ano 5 meses       | há 39 segundos atrás                      | editar           |

**Figura 16 – Página de gestão de utilizadores do sistema.**

# *3.9.4.2 Inserir Leituras Dosímetros*

Para inserir as leituras dos dosímetros dos colaboradores, o Administrador terá que escolher a opção "Leituras" na barra de menus e digitar os dados solicitados no formulário.

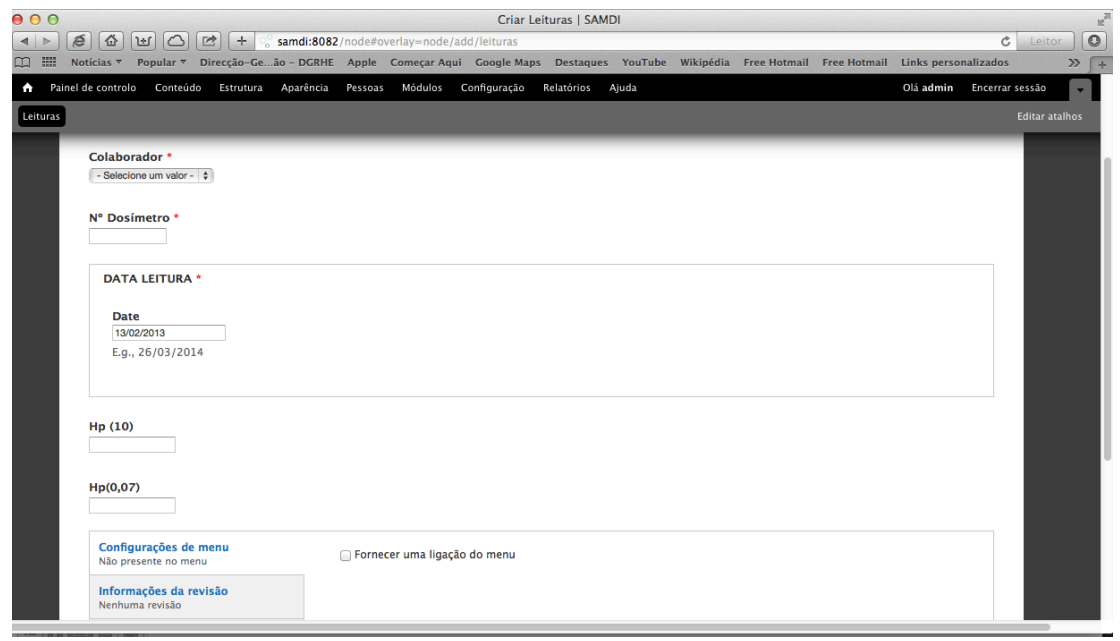

**Figura 17: Registo da leitura da radiação de um colaborador.**

Nesta janela, o Administrador faz o registo das leituras dos dosímetros dos colaboradores que serão inseridas de uma forma sequencial, um colaborador de cada vez. De uma forma simples, o Administrador só terá que escolher a data que, por defeito, é a data atual, o nome do colaborador, a partir da lista de seleção e digitar os valores correspondentes ao Hp (10) e Hp (0,07) do respetivo colaborador.

#### *3.9.4.3 Perfil de utilizadores*

O sistema permite configurar vários perfis/grupos de utilizadores com diferentes permissões dentro do sistema. É possível configurar, para cada grupo de utilizadores, todas as ações que podem ou não realizar no sistema.

Quando o administrador vai criar a conta de um novo utilizador/colaborador ou ativar a conta de um utilizador que tenha solicitado o seu registo, terá que assignar um perfil a esse utilizador.

Neste momento, encontram-se configurados os seguintes perfis de utilizadores:

- Administrador Tem permissão total sobre o sistema;
- Lançar leituras Só tem permissão para lançar as leituras dos colaboradores no sistema;
- § Utilizador/colaborador Só tem permissão para consultar as suas próprias consultas.

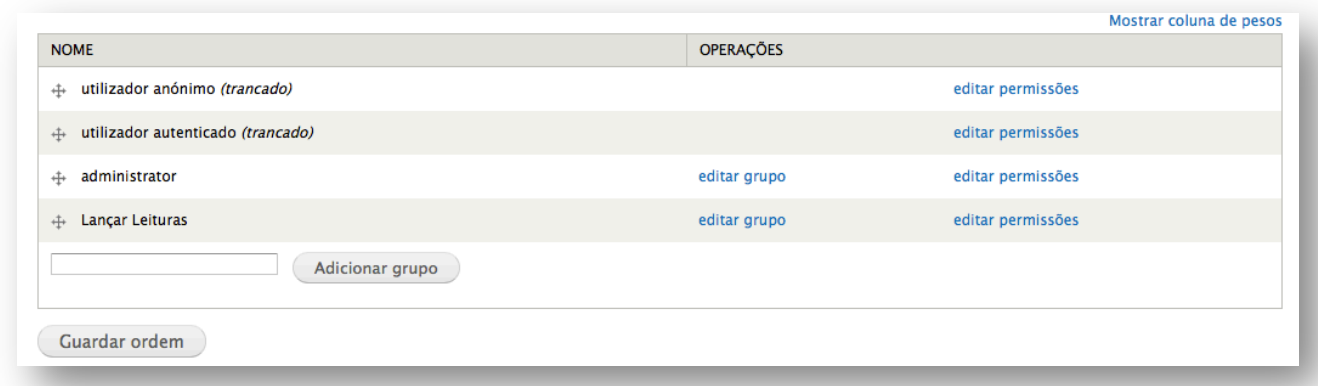

**Figura 18: Perfis de utilizador.**

O perfil "Lançar leituras" é um perfil utilizado para atribuir aos colaboradores com permissão para lançar as leituras dos dosímetros dos colaboradores no sistema. Os colaboradores pertencentes a este perfil só podem inserir no sistema as leituras, não podendo, de forma alguma, eliminar qualquer conteúdo.

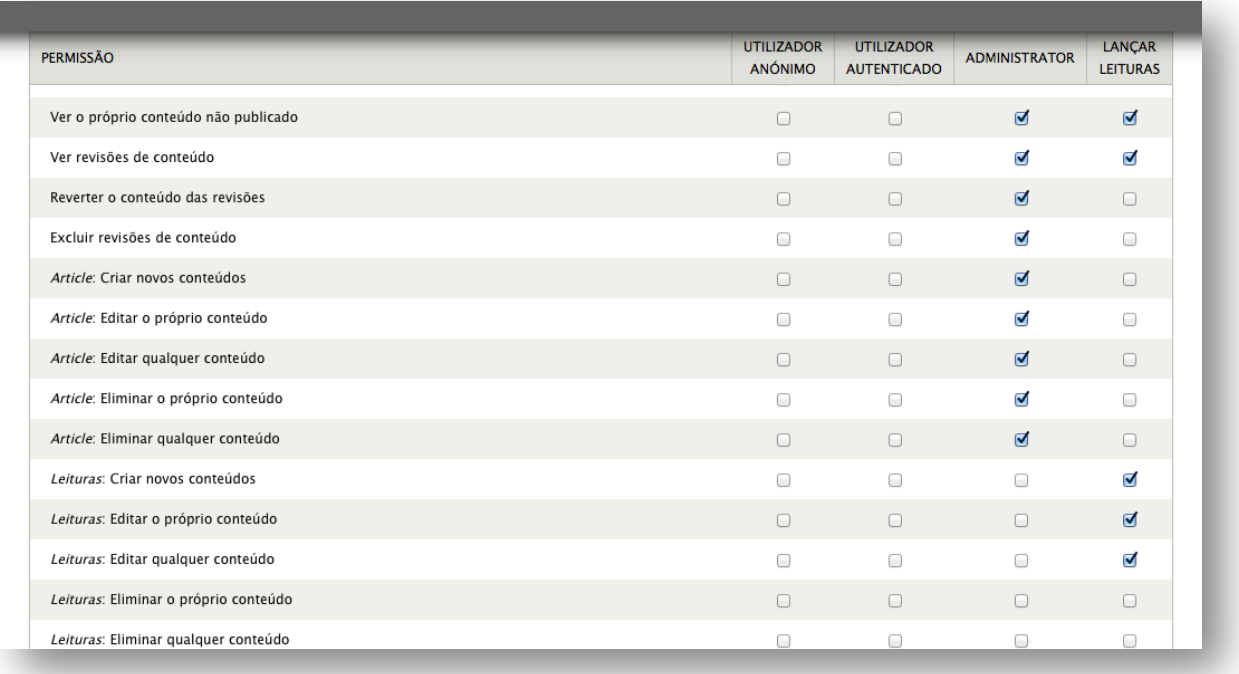

**Figura 19 – Definição das permissões dos perfis de utilizadores.**

*3.9.4.4 Listagem dos Colaboradores*

|                                          | Adicionar conteúdo Find content Visualizações |                             |                                                 |                          |                  | <b>Editar atalhos</b> |
|------------------------------------------|-----------------------------------------------|-----------------------------|-------------------------------------------------|--------------------------|------------------|-----------------------|
| + Adicionar utilizador                   |                                               |                             |                                                 |                          |                  |                       |
|                                          | <b>EXIBIR APENAS OS UTILIZADORES ONDE</b>     |                             |                                                 |                          |                  |                       |
| grupo                                    | qualquer                                      | $\div$<br>Filtro            |                                                 |                          |                  |                       |
| permissão<br>estado                      | qualquer<br>qualquer                          | $\div$<br>$\div$            |                                                 |                          |                  |                       |
|                                          |                                               |                             |                                                 |                          |                  |                       |
| OPÇÕES DE ATUALIZAÇÃO                    |                                               |                             |                                                 |                          |                  |                       |
| Desbloquear os utilizadores selecionados |                                               | Atualizar<br>$\div$         |                                                 |                          |                  |                       |
|                                          |                                               |                             |                                                 |                          |                  |                       |
| <b>UTILIZADOR</b><br>Ω                   | <b>ESTADO</b>                                 | <b>GRUPOS DE UTILIZADOR</b> | <b>MEMBRO DESDE</b><br>$\overline{\phantom{a}}$ | ÚLTIMO ACESSO            | <b>OPERACÕES</b> |                       |
| Pedro<br>o                               | ativo                                         |                             | 1 mês 2 semanas                                 | há 1 mês 2 semanas atrás | editar           |                       |
| $\Box$<br>eulafz                         | bloqueado                                     |                             | 1 mês 2 semanas                                 | nunca                    | editar           |                       |
| Silva<br>$\Box$                          | ativo                                         |                             | 2 meses 5 dias                                  | há 1 mês 1 semana atrás  | editar           |                       |
| Manuel<br>$\Box$                         | ativo                                         |                             | 2 meses 5 dias                                  | há 1 mês 1 semana atrás  | editar           |                       |

**Figura 20: Listagem dos colaboradores.**

Nesta janela, o administrador do sistema pode, de uma forma simples, inserir novos colaboradores, bem como editar o perfil de colaboradores já existentes. É nesta mesma janela que o administrador pode ativar ou desativar a conta de um determinado utilizador.

### **3.9.5 Mapa do Site**

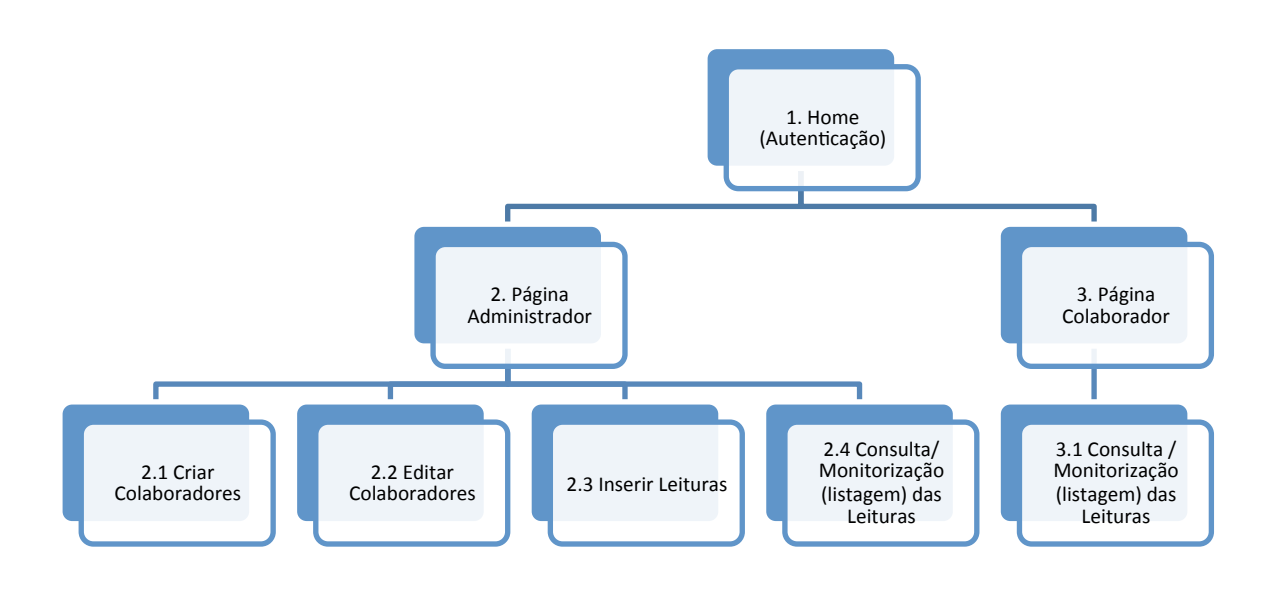

**Figura 21: Mapa do site.**

O esquema apresentado ilustra o mapa do site, demonstrando cada uma das funcionalidades que podem ser executadas em cada um dos perfis.

# *3.9.5.1 Funcionalidades (a numeração corresponde ao valor do mapa do site)*

#### 1. Home (Autenticação)

Página principal para autenticação dos utilizadores que, de acordo com o perfil predefinido, dará acesso a funcionalidades diferenciadas.

#### 2. Página Administrador

Relativamente ao perfil de administrador, após a sua autenticação, este poderá criar e editar colaboradores no sistema, bem como inserir leituras dos dosímetros e fazer a sua monitorização através dos relatórios.

#### 2.1. Criar Colaborador

O administrador pode criar um utilizador com perfil de colaborador. Para a criação de um utilizador serão solicitados os seguintes dados: o nome, o endereço de correio eletrónico, a palavra-chave e a confirmação da palavra chave.

#### 2.2. Editar Utilizador

Permite ao administrador editar os campos supracitados de um determinado colaborador. A gestão de ativação de determinada conta é realizada através da funcionalidade de utilizador *ativo*, *inativo* ou *bloqueado*.

#### 2.3. Inserir Leituras

Permite ao administrador adicionar uma nova leitura dos dosímetros à base de dados. Para adicionar, são necessários os seguintes campos: o tipo de leitura, o nome do colaborador, o número do dosímetro, a data da leitura (por defeito o valor é a data atual), o valor da leitura do Hp(10) e o valor da leitura do Hp(0,07).

2.4. Consulta/Monitorização (listagem) das leituras

Permite ao administrador visualizar as leituras dos dosímetros dos colaboradores e algum nível de alerta em relação à exposição a radiações permitidas, caso ultrapasse algum limite.

3. Página Colaborador

Relativamente ao perfil de administrador, após a sua autenticação, este poderá fazer a consulta das suas leituras, bem como a sua monitorização através dos relatórios. Neste perfil, cada colaborador só poderá visualizar as suas próprias leituras.

#### 3.1. Consulta/Monitorização (listagem) das leituras

Permite ao colaborador visualizar as suas próprias leituras dos dosímetros e algum nível de alerta em relação à exposição a radiações permitidas, caso ultrapasse algum limite.

# **3.9.6 Perfil do Administrador**

O Administrador, após a autenticação no site, poderá criar novas contas de utilizador/colaborador, inserir as leituras dos Dosímetros dos Colaboradores e consultar os relatórios com as leituras de todos os colaboradores e os respetivos alertas caso algum dos limites tenha sido ultrapassado.

#### *3.9.6.1 Criação de utilizadores/colaboradores*

O Administrador pode criar contas de utilizador/colaborador dirigindo-se ao menu "Pessoas" e escolhendo "Adicionar utilizador" e, de seguida, preencher os campos solicitados.

Outra forma de criar uma conta de utilizador consiste em o utilizador aceder ao site e, sem estar autenticado, escolher a opção "Criar uma nova conta", na coluna da direita.

| <b>Inserir leituras</b><br>and the state of the state                                                                                                    |                                                                          |
|----------------------------------------------------------------------------------------------------|--------------------------------------------------------------------------|
| Início<br>Os objectivos principais da Medicina Nuclear são o diagnóstico e tratamento através da utilização<br>de pequenas quantidades de substâncias radioactivas não seladas chamadas de radiofármacos. É<br>uma especialidade médica fundamentalmente dirigida para a avaliação funcional e metabólica dos<br>diversos órgãos, aparelhos e sistemas do corpo humano. Pode fornecer informações muito<br>importantes em múltiplas áreas da Medicina, nomeadamente em Oncologia, Cardiologia e<br>Pneumologia, Endocrinologia, Ortopedia, Nefro-urologia, Gastrenterologia, Neurologia, Pediatria,<br>$etc$ . | <b>Iniciar Sessão De</b><br><b>Utilizador</b><br>Utilizador *<br>Senha * |
| Ler mais                                                                                                    | · Criar uma nova conta<br>· Pedir uma nova senha<br><b>Entrar</b>        |

**Figura 22: Autenticação de Utilizador e criação de uma nova conta.**

Quando um novo utilizador solicita a criação de uma nova conta, o Administrador terá que ir à listagem dos utilizadores ativar a conta solicitada e atribuir um perfil a esse utilizados que por defeito é um utilizador/colaborador registado só com permissão para consultar os seus dados.

#### *3.9.6.2 Inserir Leituras*

Para inserir uma leitura do Dosímetro de um determinado Colaborador, o Administrador ou qualquer outro colaborador que tenha perfil de "Lançar leituras", poderá escolher a opção "Leituras" a partir da barra horizontal.

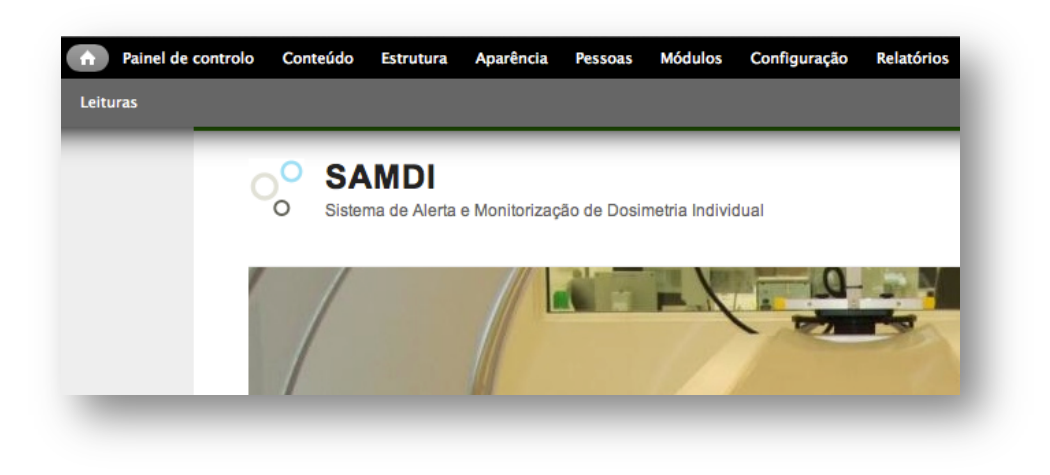

**Figura 23: Opção Leituras na barra horizontal.**

#### *3.9.6.3 Relatórios*

O Administrador poderá consultar os relatórios com as leituras dos Dosímetros dos Colaboradores escolhendo a opção "Leituras" no menu e, desta forma, consultar as leituras de todos os Colaboradores.

| O                                                            | Sistema de Alerta e Monitorização de Dosimetria Individual |         |          | Home         | Leituras<br><b>Relatórios</b> | <b>Leituras com Totais</b> |
|--------------------------------------------------------------|------------------------------------------------------------|---------|----------|--------------|-------------------------------|----------------------------|
| Início » Leitura radiação                                    |                                                            |         |          | ☆。           |                               | Procurar                   |
|                                                              |                                                            |         |          |              |                               |                            |
|                                                              |                                                            |         |          |              | Navegação                     |                            |
|                                                              | Colaborador                                                | Hp (10) | Hp(0,07) | Nº Dosímetro | Adicionar conteúdo            |                            |
| Terca, Outubro 23, 2012                                      | Manuel                                                     | 7.00    | 0.04     | 100          |                               |                            |
| Leitura Radiação<br>Data Leitura<br>Quarta, Outubro 17, 2012 | Manuel                                                     | 5.00    | 0.03     | 100          | Agregador de feeds            |                            |
| Terça, Outubro 16, 2012<br>Segunda, Outubro 15, 2012         | Silva                                                      | 5.00    | 0.04     | 200<br>100   | <b>User Menu</b>              |                            |

**Figura 24: Listagem com as leituras dos dosímetros de todos os colaboradores (só disponível para o Administrador).**

# **3.9.7 Perfil do Colaborador**

Qualquer colaborador, após estar autenticado, pode consultar as suas leituras. Para isso, basta escolher a opção "Relatórios" no Menu.

| $\circ$                                                  | <b>SAMDI</b>    | Sistema de Alerta e Monitorização de Dosimetria Individual |              |                 |                                         |
|----------------------------------------------------------|-----------------|------------------------------------------------------------|--------------|-----------------|-----------------------------------------|
| Início » Relatórios de leituras » Relatórios de leituras |                 |                                                            |              |                 | <b>User Menu</b>                        |
|                                                          |                 |                                                            |              |                 |                                         |
| Relatórios De Leituras<br><b>Funcionário</b>             |                 |                                                            | Nº Dosímetro | Data Leitura    | · Conta utilizador<br>· Encerrar sessão |
| Manuel                                                   | Hp (10)<br>7.00 | Hp(0,07)<br>0.04                                           | 100          | Ter, 23/10/2012 |                                         |
| Manuel                                                   | 5.00            | 0.03                                                       | 100          | Qua, 17/10/2012 |                                         |

**Figura 25: Relatório de leituras do Colaborador "Manuel".**

# *3.10Segurança e Privacidade dos Dados*

A segurança e confidencialidade da informação é um fator importantíssimo nos dias de hoje. No caso apresentado da monitorização das radiações ionizantes dos colaboradores do ICNAS, todo o processo depende de um sistema de informação personificado na aplicação web desenvolvida. Esta dependência do ICNAS, em termos de monitorização das leituras da dosimetria individual, da aplicação desenvolvida não é vital para a instituição. Em última instância, o ICNAS pode sempre voltar a consultar estes dados no formato de papel que é fornecido pela instituição que efetua o controle dos dosimetros. No entanto, há decisões criticas como o afastamento de um determinado colaborador do local de trabalho ou a informação da DGS, caso algum limite de radiação tenha sido ultrapassado, que têm de ser tomadas com relativa celeridade e que estão dependentes da informação fornecida pela aplicação.

A aplicação guarda internamente dois tipos de informações relativas aos colaboradores do ICNAS:

- § Informação pessoal relativa ao registo na aplicação, e
- Informação relativa às leituras da dosimetria individual.

Todas estas informações devem ser mantidas seguras e confidenciais.

Para garantir estas premissas, foi seguida a norma  $ISO/IEC$  13335<sup>17</sup> tendo-se optado por seguir uma abordagem baseada em boas práticas. Tendo em conta essa abordagem e o catálogo de boas práticas definido na ISO/IEC 13335, foram analisadas as medidas aplicadas da seguinte forma:

- § Segurança física da intra-estrutura que suporta o sistema de informação.
	- Como este sistema vai funcionar sob a forma de uma aplicação web, toda a aplicação e respetiva base de dados encontram-se alojadas num servidor web/servidor de base de dados. Isto é, a aplicação não está instalada localmente num computador na instituição. Esta abordagem traz, também, uma grande vantagem em termos de segurança. Tanto o acesso físico como o acesso remoto à aplicação e aos dados armazenados é de muito difícil acesso. As empresas de alojamento têm as suas próprias políticas de segurança que são muito rigorosas.
- § Identificação e autenticação
	- Qualquer utilizador da aplicação, para poder aceder aos dados do sistema, tem que estar previamente identificado (registado no sistema) e fazer a autenticação na aplicação.
- § Cifra
	- Com vista à implementação de medidas para a codificação dos dados, a senha de acesso à aplicação por parte dos diversos utilizadores registados é guardada na base de dados encriptada, dificultando, desta forma, a sua identificação.
- § Confidencialidade
	- A confidencialidade dos dados do sistema está garantida pela gestão dos perfis de utilizadores. O administrador é o único utilizador que tem acesso aos dados de todos os utilizadores. Cada um dos utilizadores só tem acesso à consulta dos seus próprios dados mantendo, desta forma, a confidencialidade dos mesmos.
- Disponibilidade do sistema

<sup>&</sup>lt;sup>17</sup> ISO / IEC 13335 apresenta os conceitos e modelos fundamentais para uma compreensão básica da segurança nas TIC e aborda as questões gerais de gestão, que são essenciais para o sucesso da planificação, implementação e operação de segurança das TIC. Por outro lado, a ISO / IEC 13335 fornece ainda as orientações para garantir essa mesma segurança.

- A disponibilidade do sistema é garantida pela empresa que fornece o serviço de alojamento da aplicação sendo que, nestes casos, a disponibilidade é muito elevada. De referir, mais uma vez, que o acesso à aplicação pode ser feito a partir de qualquer dispositivo com acesso à Internet.
- § Integridade do sistema
	- A integridade do sistema é garantida pelas razões apresentadas anteriormente. Considera-se, no entanto, que um sistema como este, baseado na "Cloud"<sup>18</sup>, oferece uma maior garantia de integridade do que uma aplicação instalada localmente num computador de secretária.

Para garantir ainda a segurança dos dados armazenados na base de dados, foi implementado um sistema automático de cópias de segurança que permite configurar a aplicação para realizar cópias de segurança da base de dados com a regularidade pretendia. O ficheiro obtido através desta cópia de segurança pode ser guardado para uma localização à escolha, que pode ser outro servidor ou um qualquer computador local. O ficheiro resultante desta cópia de segurança pode ainda ser encriptado.

 <sup>18</sup> O conceito de computação na nuvem (em inglês, *cloud computing*) refere-se à utilização da memória e das capacidades de armazenamento e cálculo de computadores e servidores compartilhados e interligados por meio da Internet.

O armazenamento de dados é feito em serviços que poderão ser acedidos de qualquer lugar do mundo, a qualquer hora, não havendo necessidade de instalação de programas x ou de armazenar dados. O acesso a programas, serviços e ficheiros é remoto, através da Internet - daí a alusão à nuvem. O uso desse modelo (ambiente) é mais viável do que o uso de unidades físicas.

# *3.11Publicação*

A aplicação *web* encontra-se publicada e "*Online*" e poderá ser acedida a partir do endereço:

Web Site: http://www.pedroelias.com/samdi

Para a publicação do *web site* e para poder efetuar testes funcionais, utilizou-se um serviço de alojamento contratado e foi criado um sub-domínio para aceder ao site.

Para fazer o *upload* do site, foi utilizada a aplicação *FileZila* e para criar e gerir a Base de Dados foi utilizado o *phpMyAdmin.*

Utilizadores de teste:

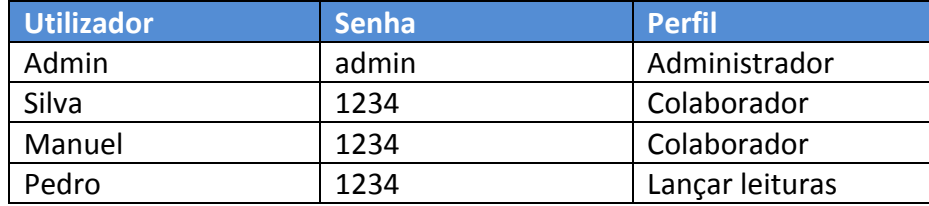

**Tabela 5: Utilizadores de teste**

# **CAPÍTULO 4**

# **4 Conclusão e perspetivas de trabalho futuro**

# *4.1 Conclusão*

Os resultados deste trabalho permitiram alcançar os objetivos propostos, dando origem ao desenvolvimento de uma aplicação Web para a monitorização da dosimetria individual. Esta aplicação veio, efetivamente, permitir um melhor controlo e monitorização da dosimetria individual, tanto por parte dos colaboradores, como por parte do Físico responsável.

Após a realização deste projeto, foi feita uma análise qualitativa. Esta análise foi realizada comparando alguns processos de monitorização da dosimetria individual feitos pelo método tradicional e com a utilização da aplicação *Web,* tendo sido encontradas muitas vantagens das quais se apresentam algumas:

- § Elimina a distância da barreira física. Tanto o administrador, como os colaboradores podem, a qualquer altura e a partir de qualquer sítio, consultar a dosimetria individual;
- § Permite a identificação atempada de valores acumulados da exposição a radiações ionizantes nos colaboradores;
- Promove a segurança e privacidade dos dados;
- Facilita a consulta dos dados

Deste modo, é possível concluir também que, em função dos requisitos iniciais, a escolha da elaboração de uma aplicação Web em detrimento de uma aplicação "cliente" convencional foi a opção mais correta.

# *4.2 Perspetivas de trabalho futuro*

A conclusão deste projeto permitiu encontrar algumas funcionalidades que, não tendo sido definidas inicialmente como requisitos, podem vir a ser uma mais valia para a aplicação e para o próprio ICNAS. Deixo aqui algumas sugestões:

#### **4.2.1 Dispositivos móveis**

Uma das funcionalidades que, hoje em dia, é cada vez mais importante é o facto de se poder aceder à aplicação através de dispositivos móveis. Há duas formas de implementar esta funcionalidade: uma consiste no desenvolvimento de uma aplicação nativa para dispositivos móveis e, para poder abranger a grande maioria dos dispositivos, teriam que ser desenvolvidas duas aplicações: uma para *iOS* e outra para *Android*. Para desenvolver a aplicação para *iOS,* deverá ser utilizada a plataforma de desenvolvimento da *Apple xCode* e programar a aplicação na linguagem *Objetive C*. Já no caso da aplicação para o sistema operativo *Android*, esta poderá ser desenvolvida com o *Android SDK* e do *IDE* do *Eclipse.* A linguagem de programação utilizada terá de ser, neste caso, o *Java*.

A outra possibilidade consiste na reformulação do site para que todas as suas funcionalidades possam ser compatíveis com os *Browsers* dos dispositivos móveis. Como esta aplicação Web tem um interface simples e "limpo", em que a linguagem utilizada é o PHP e, para algumas situações específicas, como por exemplo, os menus e o *slideshow* das imagens da página principal o *Javascript*, os testes efetuados em *smartphones Android* e *iPhone* demonstram que, tanto num sistema, como no outro, a aplicação funciona corretamente.

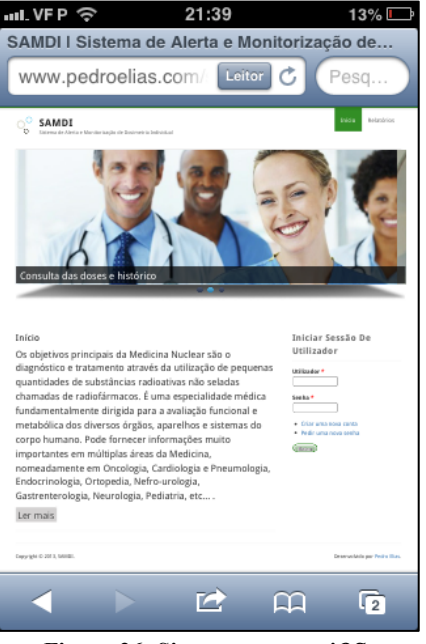

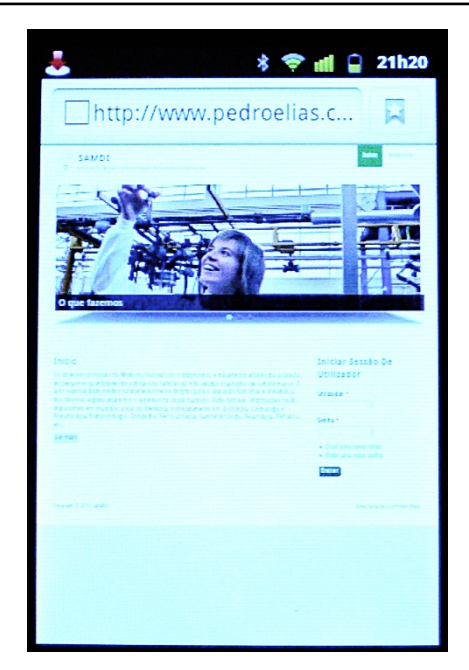

**Figura 26: Site a correr em** *iOS***. Figura 27: Site a correr em** *Android***.**

Tendo em conta os testes efetuados nos dois sistemas operativos, pode concluir-se que, utilizando o browser do *smartphone*, a aplicação está pronta para ser executada a partir de qualquer dispositivo móvel que execute um dos sistemas operativos apresentados. Partindo do princípio que, de acordo com a  $IDT<sup>19</sup>$ , os *smartphones* com os sistemas operativos *iOS* e *Android*, atingem 85% do total de telemóveis usados no mundo inteiro, há uma grande quantidade de dispositivos móveis compatíveis com esta aplicação.

#### **4.2.2 Importação automática dos dados**

O processo de inserção dos valores da dosimetria individual de cada colaborador na aplicação por parte do Administrador é uma tarefa de grande responsabilidade e que cabe ao Físico responsável executar. Este processo consiste em inserir, um a um, os valores das leituras dos

<sup>&</sup>lt;sup>19</sup> A IDC é a empresa líder mundial na área de "market intelligence", serviços de consultoria e organização de eventos para os mercados das Tecnologias de Informação, Telecomunicações e Electrónica de Consumo. A IDC ajuda os profissionais de Tecnologias de Informação, decisores empresariais e investidores a tomarem decisões sobre tecnologia e estratégias de negócio baseadas em factos.

dosímetros individuais de cada colaborador na aplicação. Esta operação envolve uma grande responsabilidade porque existe sempre a possibilidade de, por um lapso ou engano, algum valor ser incorretamente copiado do papel para a aplicação.

Para evitar este problema, sugere-se que, num trabalho futuro, este processo seja feito de uma forma automática, isto é, os dados referentes às leituras dos dosímetros serem importados, em formato digital, para a aplicação. Desta forma, o risco de erro seria anulado.

# **4.2.3 Uso de ferramentas analíticas**

Outra sugestão para uma implementação futura seria a inclusão na aplicação de ferramentas de análise dos dados para que, tanto o administrador, como os colaboradores pudessem tirar melhor partido dos dados inseridos na aplicação. Assim, através da informação fornecida sobre o local (secção/sala) onde os colaboradores desempenham as suas funções dentro da instituição, é possível controlar/verificar qual o local de maior concentração de radiação ionizante.

Por outro lado, pode vir a criar-se a possibilidade de adicionar gráficos aos relatórios emitidos para melhor visualização da evolução da exposição à radiação dos colaboradores. Este tipo de gráficos permitiria verificar, de uma forma imediata e direta, a evolução, mês após mês, do aumento ou diminuição da exposição à radiação.
## **BIBLIOGRAFIA**

- Cember, H. and Johnson, Thomas E. (2009). *Introduction To Health Physics*, McGraw-Hill Medical
- § SOMMERVILLE, I. (2007) *Engenharia de Software*, 8a. Edição, Editora: Addison-**Wesley**
- http://www.drupal.org, (acedido em 03/05/2012)
- http:// http://www.acquia.com, (acedido em  $03/05/2012$ )
- W3C/WAI. 2005. Introduction to Web Accessibility. http://www.w3.org/WAI/intro/accessibility.php (acedido em 03/05/2012)
- IEEE/EIA 12207.0-1996. 1998. Industry Implementation of International Standard ISO/IEC 12207: 1995. (ISO/IEC 12207) Standard for Information Technology – Software life cycle processes. The Institute of Electrical and Electronics Engineers, Inc, New York, NY, USA.
- § Velasquez, Carlos Eduardo Lé, (2009). *Modelo de Engenharia de Software Para o Desenvolvimento de Jogos e Simulações Interativas*. Universidade Fernando Pessoa.
- D. Schwabe; G. Rossi; L. Esmeraldo; F. Lyardet, *Engineering web applications for reuse*, IEEE Multimédia, 2001
- § Fonseca, Manuel J; Campos, Pedro; Gonçalves, Daniel; *Introdução ao Design de Interfaces*; FCA
- Conselho Europeu, Directiva 96/29/EURATOM do Conselho de 13 de Maio de 1996, Normas de segurança de base relativas à protecção sanitária da população e dos trabalhadores contra os perigos resultantes das radiações ionizantes, Conselho Europeu (1996).
- Decreto-Lei n.º 167/2002, de 18 de Julho, Diário da República, Imprensa Nacional Casa da Moeda (2002).
- Decreto-Lei n.º 222/2008, de 17 de Novembro, Diário da República, Imprensa Nacional Casa da Moeda (2002).
- Comissão Europeia, Technical recommendations for monitoring individuals occupationally exposed to external radiation, Radiation Protection 73, EUR 14852, Luxembourg, (1994)

■ International Commission on Radiation Units and Measurements, ICRU 47, Measurement of Dose Equivalents from External Photon and Electron Radiations, Report No. 47 (1992)